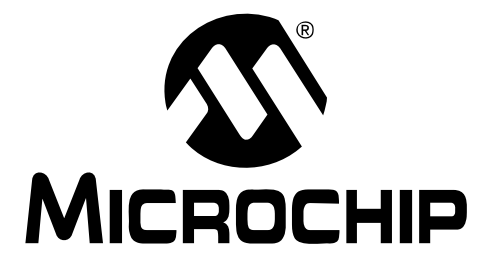

# **MCP1631HV Multi-Chemistry Battery Charger Reference Design**

#### **Note the following details of the code protection feature on Microchip devices:**

- Microchip products meet the specification contained in their particular Microchip Data Sheet.
- Microchip believes that its family of products is one of the most secure families of its kind on the market today, when used in the intended manner and under normal conditions.
- There are dishonest and possibly illegal methods used to breach the code protection feature. All of these methods, to our knowledge, require using the Microchip products in a manner outside the operating specifications contained in Microchip's Data Sheets. Most likely, the person doing so is engaged in theft of intellectual property.
- Microchip is willing to work with the customer who is concerned about the integrity of their code.
- Neither Microchip nor any other semiconductor manufacturer can guarantee the security of their code. Code protection does not mean that we are guaranteeing the product as "unbreakable."

Code protection is constantly evolving. We at Microchip are committed to continuously improving the code protection features of our products. Attempts to break Microchip's code protection feature may be a violation of the Digital Millennium Copyright Act. If such acts allow unauthorized access to your software or other copyrighted work, you may have a right to sue for relief under that Act.

Information contained in this publication regarding device applications and the like is provided only for your convenience and may be superseded by updates. It is your responsibility to ensure that your application meets with your specifications. MICROCHIP MAKES NO REPRESENTATIONS OR WARRANTIES OF ANY KIND WHETHER EXPRESS OR IMPLIED, WRITTEN OR ORAL, STATUTORY OR OTHERWISE, RELATED TO THE INFORMATION, INCLUDING BUT NOT LIMITED TO ITS CONDITION, QUALITY, PERFORMANCE, MERCHANTABILITY OR FITNESS FOR PURPOSE**.** Microchip disclaims all liability arising from this information and its use. Use of Microchip devices in life support and/or safety applications is entirely at the buyer's risk, and the buyer agrees to defend, indemnify and hold harmless Microchip from any and all damages, claims, suits, or expenses resulting from such use. No licenses are conveyed, implicitly or otherwise, under any Microchip intellectual property rights.

# **QUALITY MANAGEMENT SYSTEM CERTIFIED BY DNV**  $=$  ISO/TS 16949:2002  $=$

#### **Trademarks**

The Microchip name and logo, the Microchip logo, Accuron, dsPIC, KEELOQ, KEELOQ logo, MPLAB, PIC, PICmicro, PICSTART, rfPIC, SmartShunt and UNI/O are registered trademarks of Microchip Technology Incorporated in the U.S.A. and other countries.

FilterLab, Linear Active Thermistor, MXDEV, MXLAB, SEEVAL, SmartSensor and The Embedded Control Solutions Company are registered trademarks of Microchip Technology Incorporated in the U.S.A.

Analog-for-the-Digital Age, Application Maestro, CodeGuard, dsPICDEM, dsPICDEM.net, dsPICworks, dsSPEAK, ECAN, ECONOMONITOR, FanSense, In-Circuit Serial Programming, ICSP, ICEPIC, Mindi, MiWi, MPASM, MPLAB Certified logo, MPLIB, MPLINK, mTouch, PICkit, PICDEM, PICDEM.net, PICtail, PIC<sup>32</sup> logo, PowerCal, PowerInfo, PowerMate, PowerTool, REAL ICE, rfLAB, Select Mode, Total Endurance, WiperLock and ZENA are trademarks of Microchip Technology Incorporated in the U.S.A. and other countries.

SQTP is a service mark of Microchip Technology Incorporated in the U.S.A.

All other trademarks mentioned herein are property of their respective companies.

© 2009, Microchip Technology Incorporated, Printed in the U.S.A., All Rights Reserved.

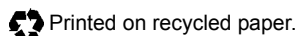

*Microchip received ISO/TS-16949:2002 certification for its worldwide headquarters, design and wafer fabrication facilities in Chandler and Tempe, Arizona; Gresham, Oregon and design centers in California and India. The Company's quality system processes and procedures are for its PIC® MCUs and dsPIC® DSCs, KEELOQ® code hopping devices, Serial EEPROMs, microperipherals, nonvolatile memory and analog products. In addition, Microchip's quality system for the design and manufacture of development systems is ISO 9001:2000 certified.*

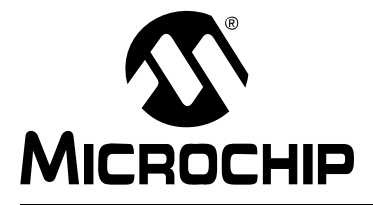

# MCP1631HV MULTI-CHEMISTRY **BATTERY CHARGER REFERENCE DESIGN**

# **Table of Contents**

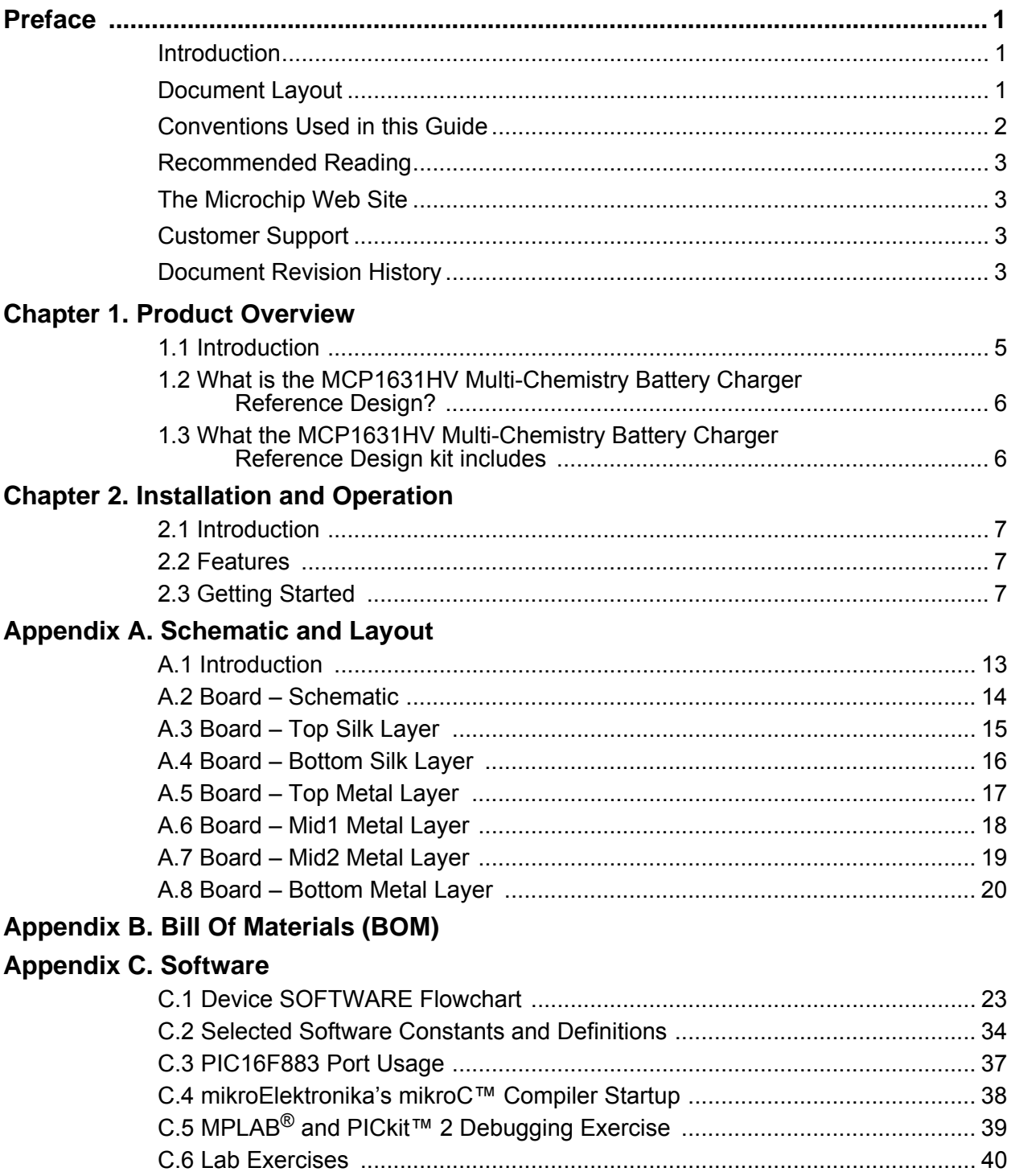

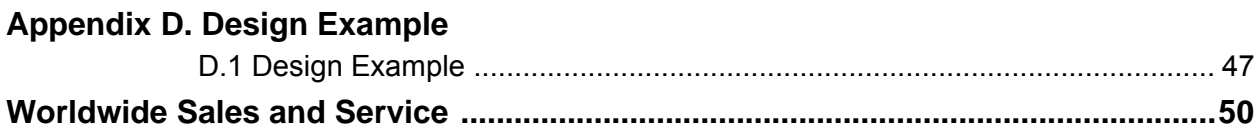

<span id="page-4-0"></span>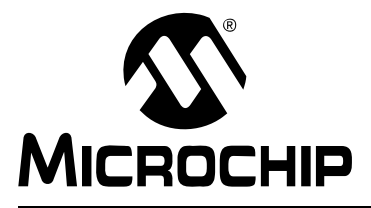

# **MCP1631HV MULTI-CHEMISTRY BATTERY CHARGER REFERENCE DESIGN**

# **Preface**

# **NOTICE TO CUSTOMERS**

**All documentation becomes dated, and this manual is no exception. Microchip tools and documentation are constantly evolving to meet customer needs, so some actual dialogs and/or tool descriptions may differ from those in this document. Please refer to our web site (www.microchip.com) to obtain the latest documentation available.**

**Documents are identified with a "DS" number. This number is located on the bottom of each page, in front of the page number. The numbering convention for the DS number is "DSXXXXXA", where "XXXXX" is the document number and "A" is the revision level of the document.**

**For the most up-to-date information on development tools, see the MPLAB® IDE on-line help. Select the Help menu, and then Topics to open a list of available on-line help files.**

### <span id="page-4-1"></span>**INTRODUCTION**

This chapter contains general information that will be useful to know before using the MCP1631HV Multi-Chemistry Battery Charger Reference Design. Items discussed in this chapter include:

- • [Document Layout](#page-4-2)
- • [Conventions Used in this Guide](#page-5-0)
- • [Recommended Reading](#page-6-0)
- • [The Microchip Web Site](#page-6-1)
- • [Customer Support](#page-6-2)
- • [Document Revision History](#page-6-3)

### <span id="page-4-2"></span>**DOCUMENT LAYOUT**

This document describes how to use the MCP1631HV Multi-Chemistry Battery Charger Reference Design. The manual layout is as follows:

- **[Chapter 1. "Product Overview"](#page-8-2)** Important information about the MCP1631HV Multi-Chemistry Battery Charger Reference Design.
- **[Chapter 2. "Installation and Operation"](#page-10-4)** Includes instructions on how to get started with this user's guide and a description of the user's guide.
- **[Appendix A. "Schematic and Layout"](#page-16-2)** Shows the schematic and layout diagrams for the MCP1631HV Multi-Chemistry Battery Charger Reference Design.
- **[Appendix B. "Bill Of Materials \(BOM\)"](#page-24-1)** Lists the parts used to build the MCP1631HV Multi-Chemistry Battery Charger Reference Design.
- **[Appendix C. "Software"](#page-26-2)** Provides information about the application firmware and where the source code can be found.
- **[Appendix D. "Design Example"](#page-50-2)** Shows a design example.

# <span id="page-5-0"></span>**CONVENTIONS USED IN THIS GUIDE**

This manual uses the following documentation conventions:

#### **DOCUMENTATION CONVENTIONS**

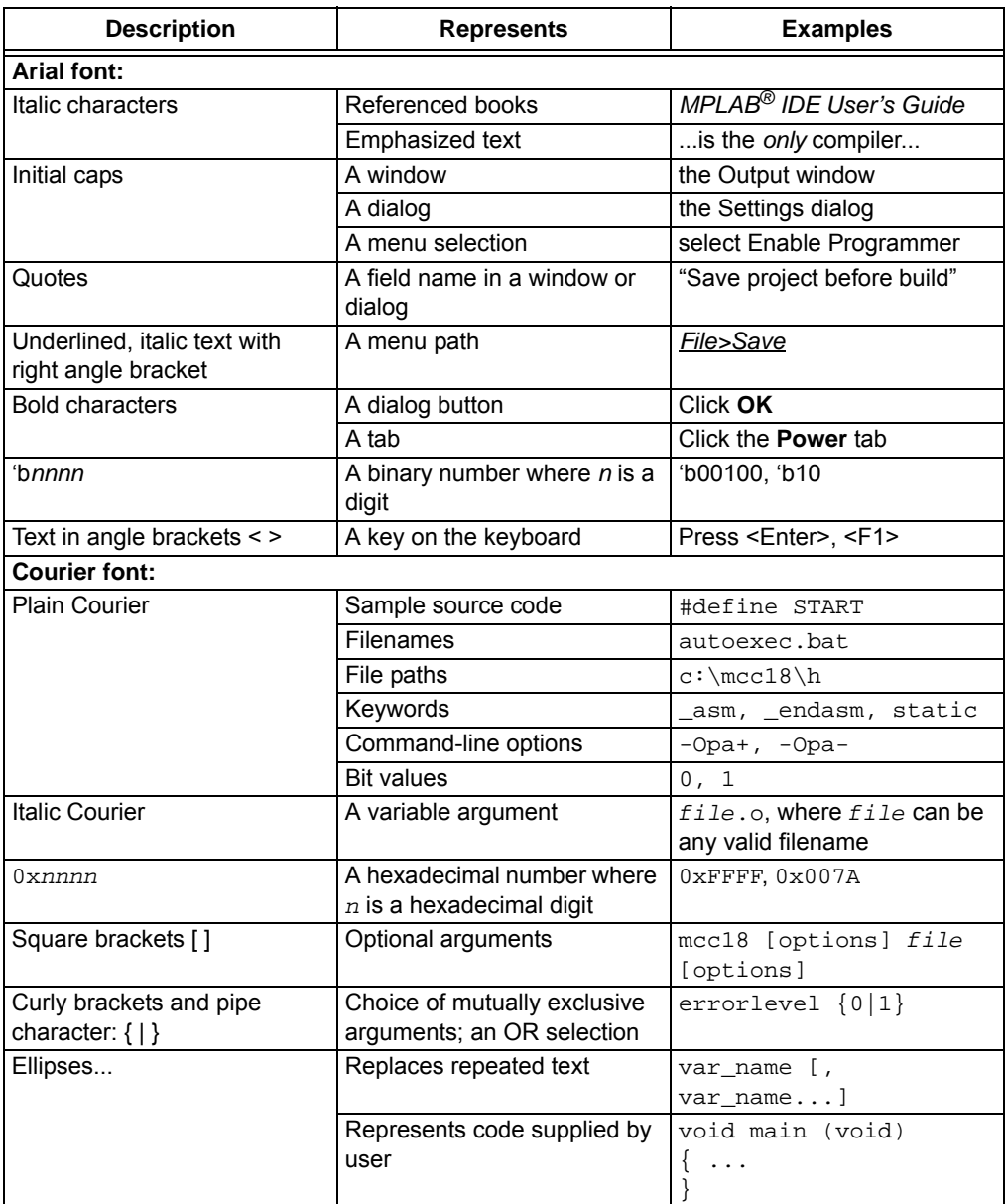

#### <span id="page-6-0"></span>**RECOMMENDED READING**

This user's guide describes how to use MCP1631HV Multi-Chemistry Battery Charger Reference Design. The following Microchip documents are available on our web site (www.microchip.com) and recommended as supplemental reference resources.

**MCP1631 Data Sheet,** *"High-Speed, Microcontroller-Adaptable, Pulse Width Modulator"***, DS22063A**

This data sheet provides detailed information regarding the MCP1631/MCP1631V, MCP1631HV and MCP1631VHV product family.

**PIC16F883 Data Sheet,** *"8-Pin Flash-Based, 8-Bit CMOS Microcontrollers with Nano Watt Technology"***, DS41291D**

This data sheet provides detailed information regarding the PIC16F883 product family.

**AN1137 Application Note,** *"Using the MCP1631 Family to Develop Low-Cost Battery Chargers"***, DS01137A**

#### <span id="page-6-1"></span>**THE MICROCHIP WEB SITE**

Microchip provides online support via our web site at www.microchip.com. This web site is used as a means to make files and information easily available to customers. Accessible by using your favorite Internet browser, the web site contains the following information:

- **Product Support** Data sheets and errata, application notes and sample programs, design resources, user's guides and hardware support documents, latest software releases and archived software
- **General Technical Support** Frequently Asked Questions (FAQs), technical support requests, online discussion groups, Microchip consultant program member listing
- **Business of Microchip** Product selector and ordering guides, latest Microchip press releases, listing of seminars and events, listings of Microchip sales offices, distributors and factory representatives

### <span id="page-6-2"></span>**CUSTOMER SUPPORT**

Users of Microchip products can receive assistance through several channels:

- Distributor or Representative
- Local Sales Office
- Field Application Engineer (FAE)
- Technical Support
- Development Systems Information Line

Customers should contact their distributor, representative or field application engineer (FAE) for support. Local sales offices are also available to help customers. A listing of sales offices and locations is included in the back of this document.

Technical support is available through the web site at: http://support.microchip.com

### <span id="page-6-3"></span>**DOCUMENT REVISION HISTORY**

#### **Revision A (January 2009)**

• Initial Release of this Document.

**NOTES:**

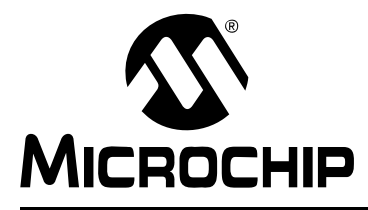

# <span id="page-8-2"></span>**MCP1631HV MULTI-CHEMISTRY BATTERY CHARGER REFERENCE DESIGN**

# **Chapter 1. Product Overview**

### <span id="page-8-1"></span><span id="page-8-0"></span>**1.1 INTRODUCTION**

The MCP1631HV Multi-Chemistry reference design board is used to charge one to five NiMH or NiCd batteries, charge one or two cell Li-Ion batteries, or drive one or two 1W LEDs. The board uses the MCP1631HV high speed analog PWM and PIC16F883 to generate the charge algorithm for NiMH, NiCd or Li-Ion batteries.

The MCP1631HV Multi-Chemistry Battery Charger is used to evaluate Microchip's

MCP1631HV in a SEPIC power converter application. As provided, the MCP1631HV Multi-Chemistry Battery Charger is user programmable using on board push buttons. The board can charge NiMH, NiCd or Li-Ion batteries. The MCP1631HV Multi-Chemistry Battery Charger provides a constant current charge (Ni-based chemistry) and constant current / constant voltage (Li-Ion) with preconditioning, cell temperature monitoring (Ni-based) and battery pack fault monitoring. Also, the charger provides a status or fault indication. The MCP1631HV Multi-Chemistry Battery Charger automatically detects the insertion or removal of a battery pack.

This chapter covers the following topics.

- What is the MCP1631HV Multi-Chemistry Battery Charger Reference Design?
- What the MCP1631HV Multi-Chemistry Battery Charger Reference Design Kit includes.

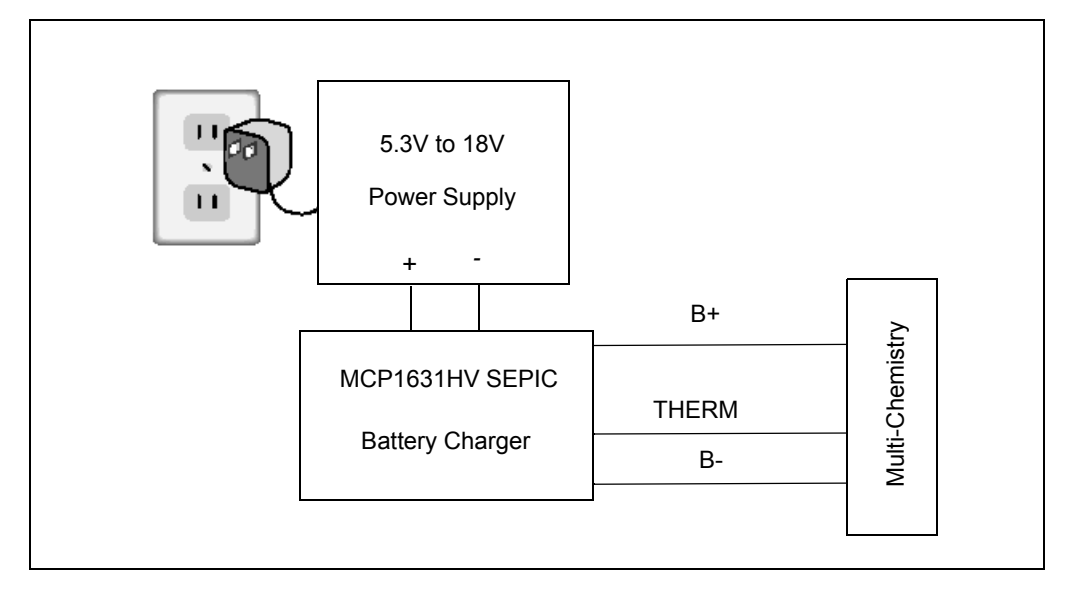

*Block Diagram.*

*FIGURE 1-1: MCP1631HV Multi-Chemistry Battery Charger Reference Design* 

### <span id="page-9-0"></span>**1.2 WHAT IS THE MCP1631HV MULTI-CHEMISTRY BATTERY CHARGER REFERENCE DESIGN?**

The MCP1631HV Multi-Chemistry Battery Charger is a complete stand-alone battery charger for NiMH, NiCd or Li-Ion battery packs. The board may also be used to drive LED devices using constant current mode. When charging NiMH or NiCd batteries the reference design is capable of charging one to five batteries connected in series. If Li-Ion chemistry is selected, the board is capable of charging one or two series batteries. When the LED driver is selected, the board is capable of driving one to two 1W LEDs. This board utilizes Microchip's MCP1631HV (high-speed PWM and PIC16F883 MCU). The input voltage range for the demo board is 5.3V to 16V.

The board is capable of both boosting and bucking the input voltage in order to obtain the desired output voltage because a SEPIC converter topology is used. The overvoltage limit for the board is set to 9V. The powertrain components may be changed to allow for higher output voltages and power.

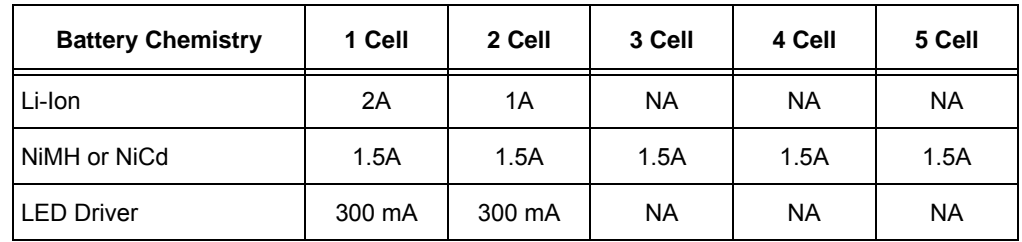

### **TABLE 1-1: MULTI-CHEMISTRY CHARGER CAPABILITY**

An input terminal block is provided to apply the input voltage to the charger. An output header is also provided as a means to connect the external battery pack or simulated battery load and external 10K thermistor. A programming header is available for updating the firmware contained in the PIC16F883.

# <span id="page-9-1"></span>**1.3 WHAT THE MCP1631HV MULTI-CHEMISTRY BATTERY CHARGER REFERENCE DESIGN KIT INCLUDES**

This MCP1631HV Multi-Chemistry Battery Charger Reference Design kit includes:

- The MCP1631HV Multi-Chemistry Battery Charger Board,102-00232
- Analog and Interface Products Demonstration Boards CD-ROM includes (DS21912):
- MCP1631HV Multi-Chemistry Battery Charger User's Guide, (DS51697).
- MCP1631 Data Sheet, *"High-Speed, Microcontroller-Adaptable, Pulse Width Modulator"*, (DS22063).
- PIC16F883 Data Sheet, *"8-Pin Flash-Based, 8-Bit CMOS Microcontrollers with nanoWatt Technology"*, (DS41291).
- Application Note AN1137, *"Using the MCP1631 Family to Develop Low-Cost Battery Chargers"*, (DS01137).

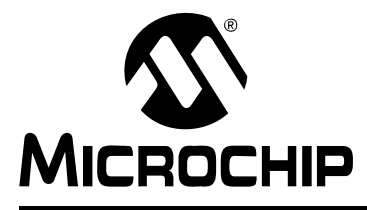

# <span id="page-10-4"></span>**MCP1631HV MULTI-CHEMISTRY BATTERY CHARGER REFERENCE DESIGN**

# **Chapter 2. Installation and Operation**

# <span id="page-10-1"></span><span id="page-10-0"></span>**2.1 INTRODUCTION**

The MCP1631HV Multi-Chemistry Battery Charger demonstrates Microchip's high-speed Pulse Width Modulator (PWM), MCP1631HV, used in a multi-chemistry battery charger application. When used in conjunction with a microcontroller, the MCP1631HV will control the power system duty cycle to provide output voltage or current regulation. The PIC16F883 microcontroller can be used to regulate output voltage or set current, switching frequency and maximum duty cycle. The MCP1631HV generates the duty cycle and provides fast overcurrent protection based upon various external inputs. External signals include the switching frequency oscillator, the reference voltage, the feedback voltage and the current sense. The output signal is a square-wave pulse. The power train used for the MCP1631HV Multi-Chemistry Battery Charger is a Single-Ended Primary Inductive Converter (SEPIC). The MCP1631HV microcontroller is programmable, allowing the user to modify or develop their own firmware routines to further evaluate the MCP1631HV Multi-Chemistry Battery Charger in this application.

# <span id="page-10-2"></span>**2.2 FEATURES**

The MCP1631HV Multi-Chemistry Battery Charger has the following features:

- Input Operating Voltage Range +5.3V to +16V
- Maximum of 2A Charge Current for single cell Li-Ion
- Charge NiMH, NiCd or Li-Ion Chemistries
- Charge 1 cell or 2 cell Li-Ion Batteries in Series
- Charge 1 cell to 5 cell NiMH or NiCd Batteries in Series
- Drive one or two 1 Watt LEDs in series.
- Select Chemistry and Cells using push-buttons
- ON/OFF switch
- Charge Status Indication
- Programmable Charge Profile
- Programmable Overvoltage Shutdown (1.8V/Cell for NiMH/NiCd or 4.4V/Cell for Li-Ion)
- Complete "C" source code is provided

### <span id="page-10-3"></span>**2.3 GETTING STARTED**

The MCP1631HV Multi-Chemistry Battery Charger is fully assembled and tested for charging one or two series Li-Ion Batteries, one to five series cell NiMH or NiCd batteries, or driving one to two 1 Watt LEDs. The charge termination for Li-Ion is based upon a percentage of fast charge current, the charge termination for NiMH is based on a negative voltage change versus time or positive temperature change versus time. This board requires the use of an external voltage source to charge the series connected batteries with a range of +5.3V to +16V input. An external load and thermistor is also required to evaluate the charger reference design.

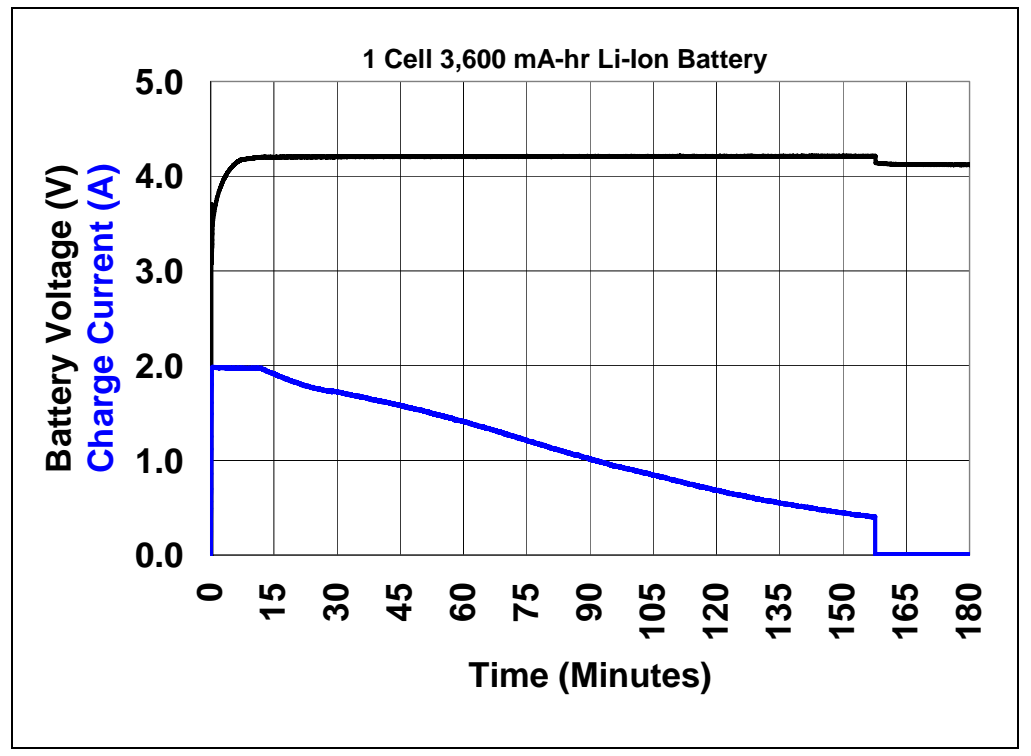

*FIGURE 2-1: MCP1631HV Multi-Chemistry Battery Charger Charge Profile, Li-Ion.*

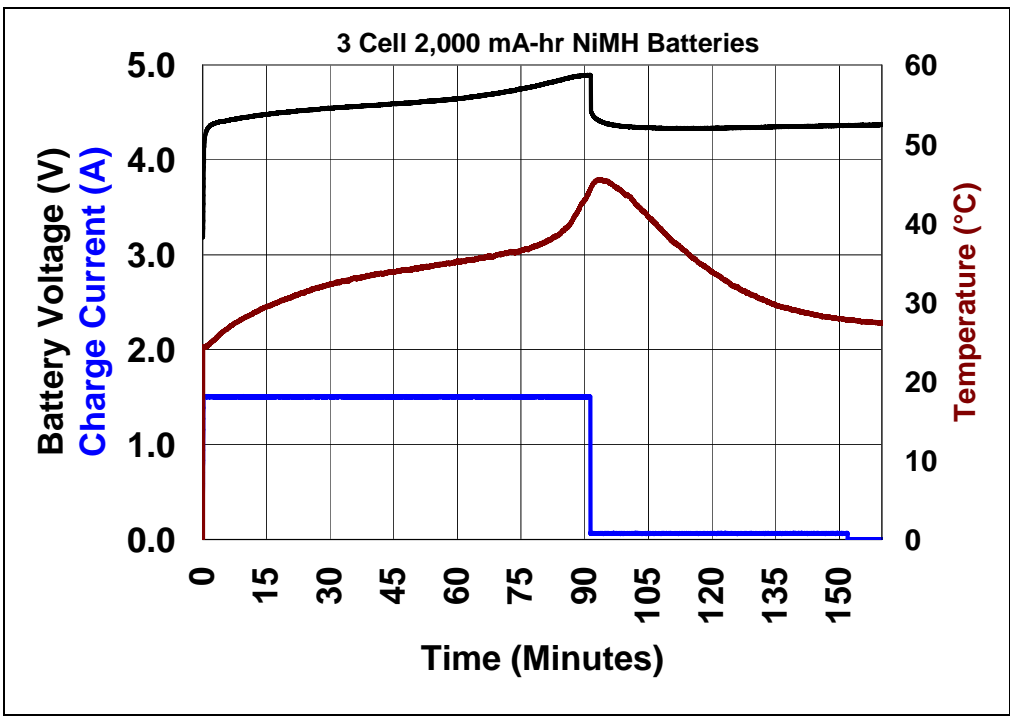

*FIGURE 2-2: MCP1631HV Multi-Chemistry Battery Charger Charge Profile, NiMH/NiCd.*

#### **2.3.1 Power Input and Output Connection**

- 2.3.1.1 POWERING THE MCP1631HV MULTI-CHEMISTRY BATTERY **CHARGER**
- 1. Apply the input voltage to the input terminal block, J1. The input voltage source should be limited to the 0V to +16V range. For nominal operation the input voltage should be between +5.3V and +16V.
- 2. Connect the positive side of the input source (+) to pin 1 of J1. Connect the negative or return side (-) of the input source to pin 2 of J1. Refer to [Figure 2-3](#page-12-0) below.

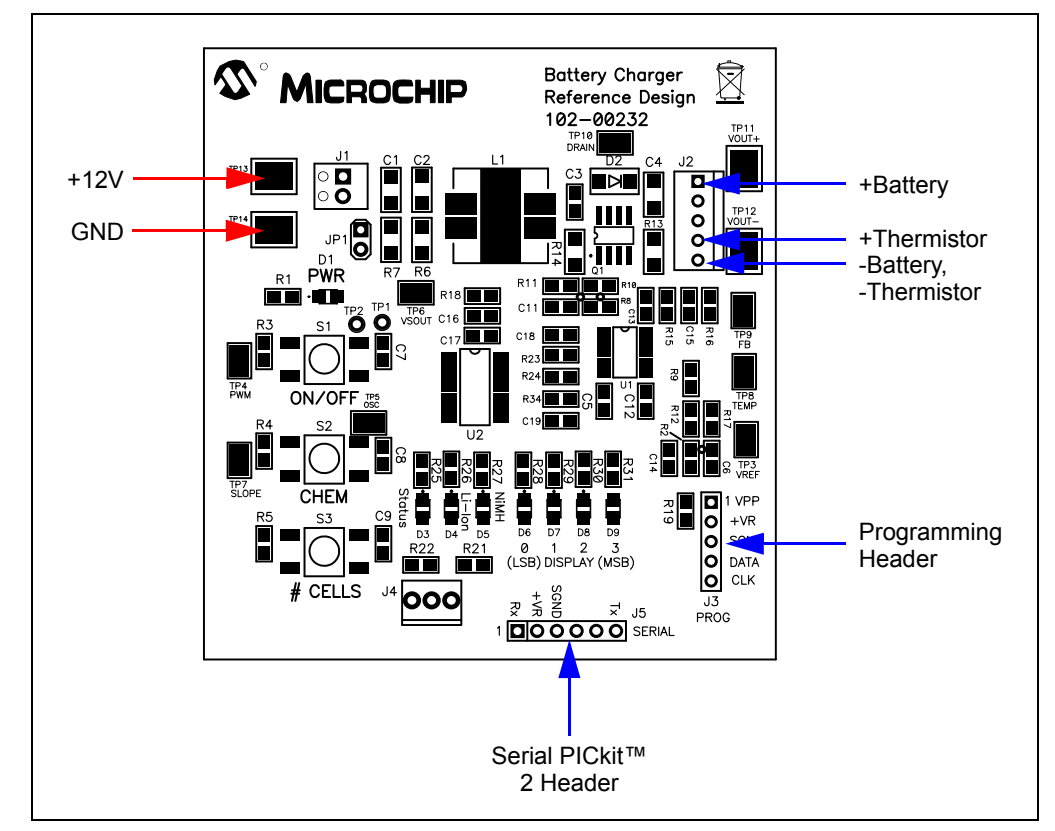

<span id="page-12-0"></span>*FIGURE 2-3: Setup Configuration Diagram.*

- 2.3.1.2 APPLYING A LOAD TO THE MCP1631HV MULTI-CHEMISTRY BATTERY CHARGER
- 1. To apply a load (battery pack), to the MCP1631HV Multi-Chemistry Battery Charger, the positive side of the battery pack (B+) should be connected to pin 1 of J2. The negative side of the load (B-) should be connected to pin 5 of J2.
- 2. For NiMH or NiCd battery packs, a thermistor referenced to (B-) in the battery pack should be utilized. EPCOS Inc. PN B57500M0103A005 is the recommended thermistor. If a thermistor is not available or not desired, a 10 kΩ resistor should be placed between pins 4 and 5 of the battery header (J2) or charger will detect a missing thermistor and no charge cycle will begin.

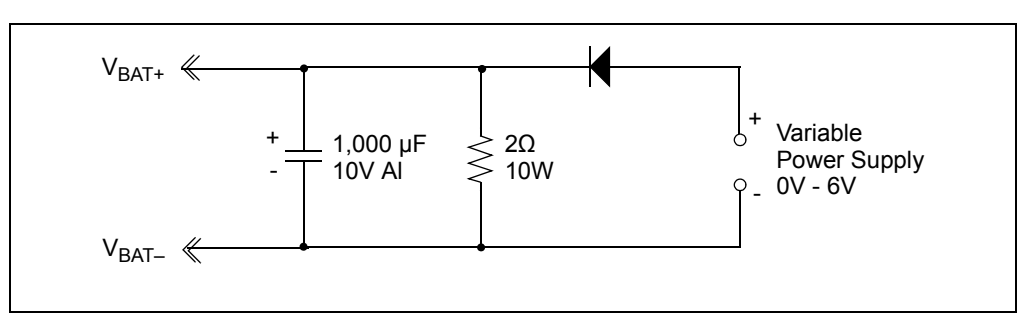

*FIGURE 2-4: Simulated Battery Load.*

#### 2.3.1.3 SELECTING BATTERY CHEMISTRY AND NUMBER OF CELLS

- Three push buttons are used to start a charge cycle, select chemistry and select number of series cells. There are two LEDs, (red - NiMH, green - Li-Ion, red + green - LED Driver) used to indicate chemistry type and four yellow LEDs to indicate the number of series cells selected (D6, D7, D8, D9).
- S1 (ON/OFF) is used to start and stop the charge cycle or to enter the programming mode. When the input voltage is within the specified operating range (+5.3V to +16V), press and hold the ON/OFF button for 5 seconds, all LEDs with the exception of D3 should be illuminated. Release S1 and STATUS LED (D3) will be flashing, indicating that the board is in programming mode.
- Press S2 (CHEM) to select the desired chemistry, indication is provided by red LED D4 (Li-Ion) or green LED D5 (NiMH/NiCd) or both (LED Driver).
- Press S3 (CELLS) to select the number of series cells, indication is provided by yellow LEDs D6 thru D9 where D6 = bit 0 and D9 = bit 3 of a 4-bit hexadecimal value.
- Once the desired chemistry and number of cells is selected, press S1 (ON/OFF) to store the settings. The selected chemistry LED and number of series cells LED both should be illuminated.
- To start a charge cycle press and release S1. D3 (green) will be illuminated indicating a charge cycle has begun, the selected chemistry LED should flash slowly indicating normal charge cycle conditions.
- If the chemistry LED is not flashing and the Status LED is flashing, a fault condition has persisted for 5 attempts indicating that the charge cycle has terminated.
- Remove input voltage and check connections and verify the proper battery pack chemistry and number of series cells.
- Once the problem is corrected, apply the input voltage, verify chemistry and # of cells LEDs and press S1 to start a charge cycle.

**Note:** For single cell Li-Ion, a 3600 mA-Hr battery with internal protection circuitry is recommended for evaluation. For NiMH charge cycle, Panasonic HHR-210AA/B2B were used to develop the -dV/dt and +dT/dt termination methods.

#### 2.3.1.4 STATUS LED

The MCP1631HV Multi-Chemistry Battery Charger has an LED to indicate charge status or fault status. Table 2-1 represents the state of the Status, Chemistry, and Display LEDs during various states of the charge cycle.

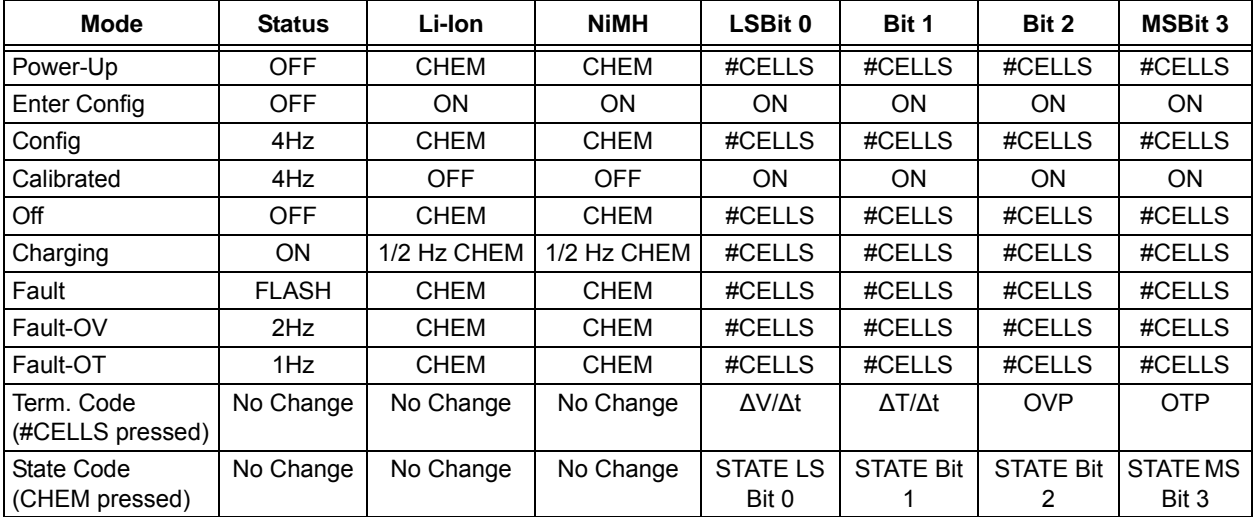

#### **TABLE 2-1: LED INDICATOR TABLE**

#### **TABLE 2-2: WHEN 'CHEM' SWITCH IS PRESSED, SHOWS CURRENT STATE**

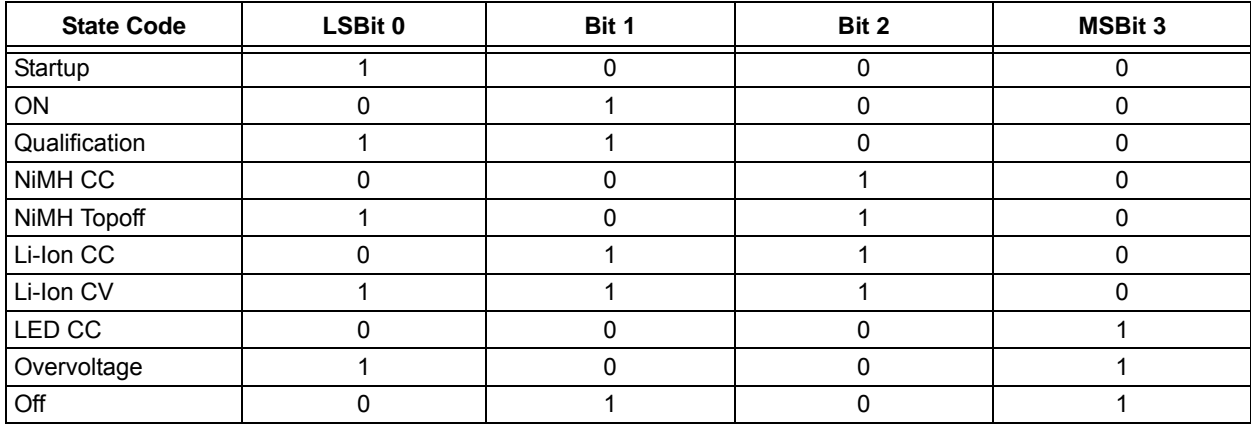

#### 2.3.1.5 CHARGE PROFILE

- Li-Ion
	- Qualification: Precharge at 200 mA for  $V_{\text{CHI}}$  < 3.0V
	- Constant Current = 2A for 1 Cell, 1A for 2 Cell
	- Constant Voltage = 4.20V, User Calibrated
	- Charge Termination = 140 mA for 1 Cell and 2 Cell
	- Overvoltage Detection, once detected, attempt to restart charge cycle 5 times, if overvoltage is persistent, terminate attempts and flash STATUS LED.

#### • NiMH/NiCd

- Qualification: Precharge at 200 mA for  $V_{\text{CHI}}$  < 0.9V.
- Constant Current = 1.5A for 1 to 5 Cells.
- Terminate Fast Charge for -dV/dT or +dT/dt.
- Timed 50 mA top off charge for 1 hour.
- Overvoltage Detection, once detected, will attempt to restart charge cycle five times. If overvoltage is still present, charging will terminate and STATUS LED will flash.
- LED Driver
	- Constant Current = 0 to 300 mA for 1 to 2 LEDs.
	- Pressing CHEM switch increments output current. Limited to 300 mA.
	- Pressing CELLS switch decrements output current. Limited to 0 mA.
	- Overvoltage Detection, once detected, will attempt to restart charge cycle five times. If overvoltage is still present, charging will terminate and STATUS LED will flash.

#### 2.3.1.6 PROGRAMMING

Header J3 is provided for in-system circuit programming using either ICD 2 or PICkit™ 2.

### 2.3.1.7 DATA LOGGING

Header J5 is provided for serial data logging using the PICkit™ Serial Analyzer. The source code for the evaluation board contains the code necessary to transmit data via a PICkit™ Serial interface to a PC running the PICkit Serial Analyzer GUI interface. The data currently logged consists of charging current setpoint, output voltage, temperature thermistor voltage, current system state, and termination code.

The data logging feature allows the user to create and save a complete charging profile for a specific battery pack. The interface software provided with the PICkit Serial Analyzer allows the user to save the logged data to a file.

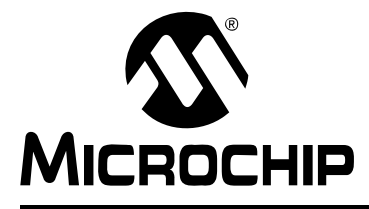

# <span id="page-16-2"></span>**MCP1631HV MULTI-CHEMISTRY BATTERY CHARGER REFERENCE DESIGN**

# **Appendix A. Schematic and Layout**

# <span id="page-16-1"></span><span id="page-16-0"></span>**A.1 INTRODUCTION**

This appendix contains the following schematics and layouts for the MCP1631 Multi-Chemistry Battery Charger Reference Design:

- Board Schematic
- Board Top Silk Layer
- Board Bottom Silk Layer
- Board Top Metal Layer
- Board Mid1 Metal Layer
- Board Mid2 Metal Layer
- Board Bottom Metal Layer

# <span id="page-17-1"></span><span id="page-17-0"></span>**A.2 BOARD – SCHEMATIC**

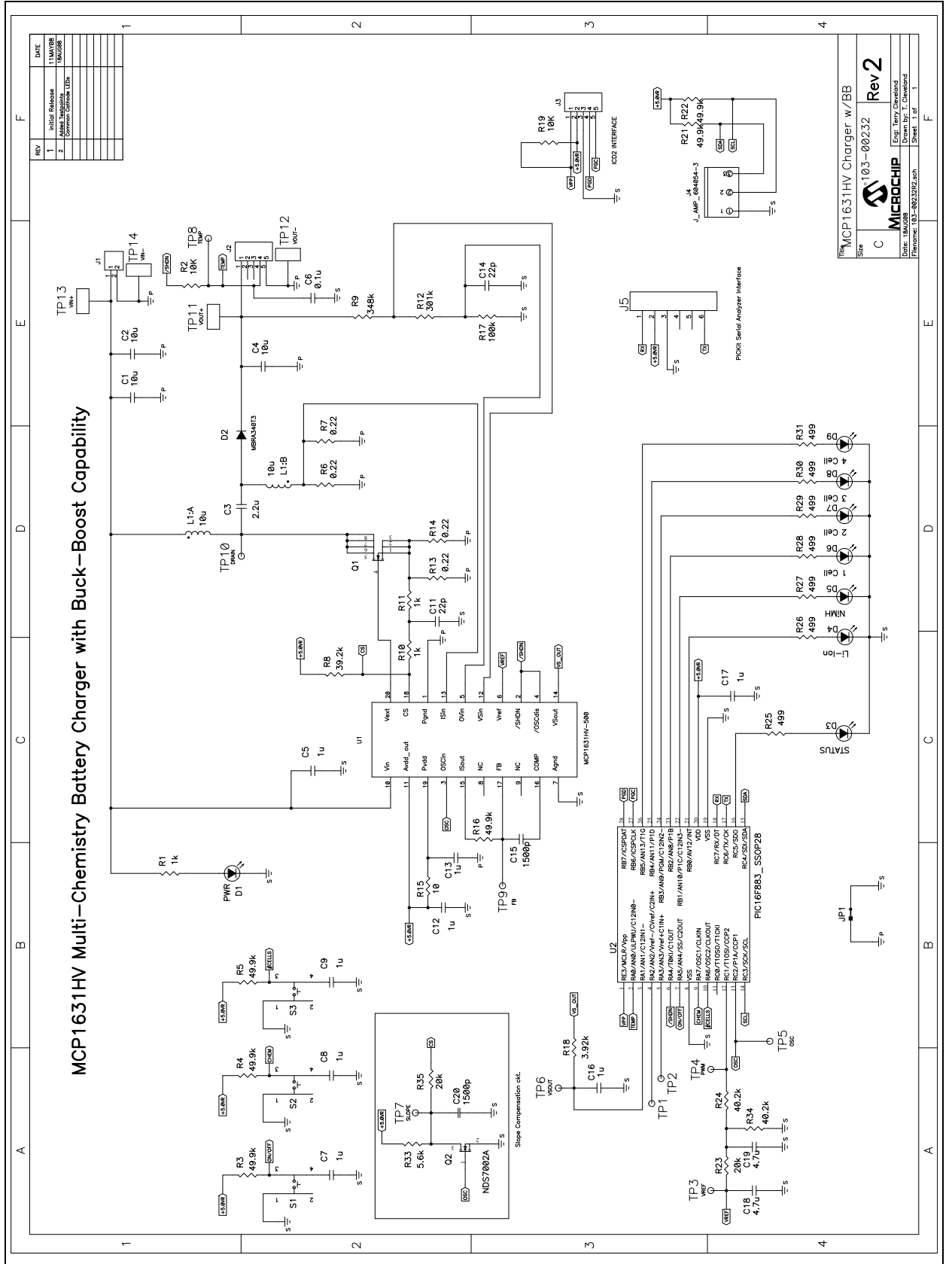

<span id="page-18-1"></span><span id="page-18-0"></span>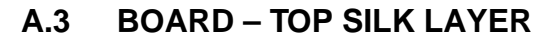

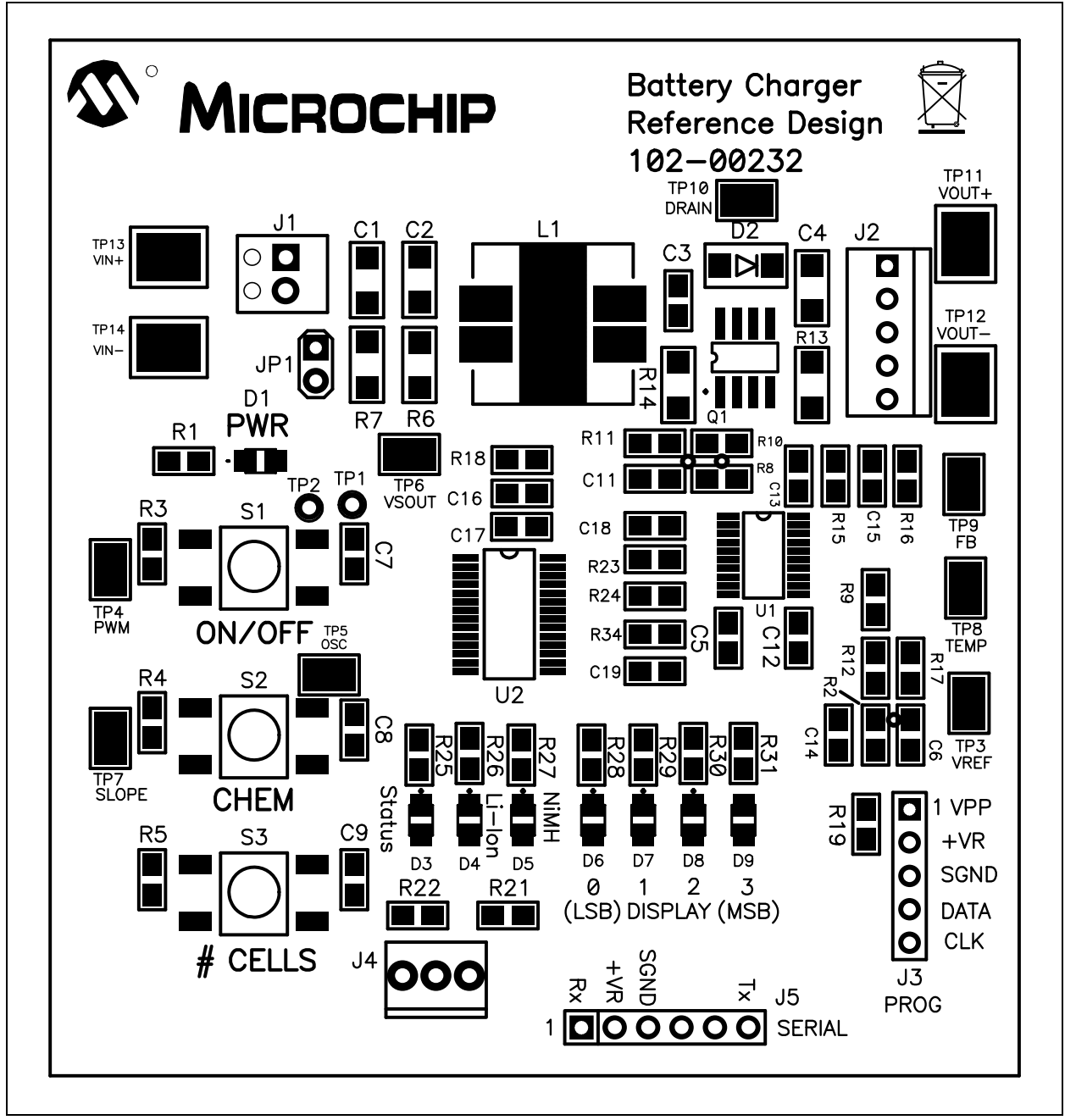

# <span id="page-19-0"></span>**A.4 BOARD – BOTTOM SILK LAYER**

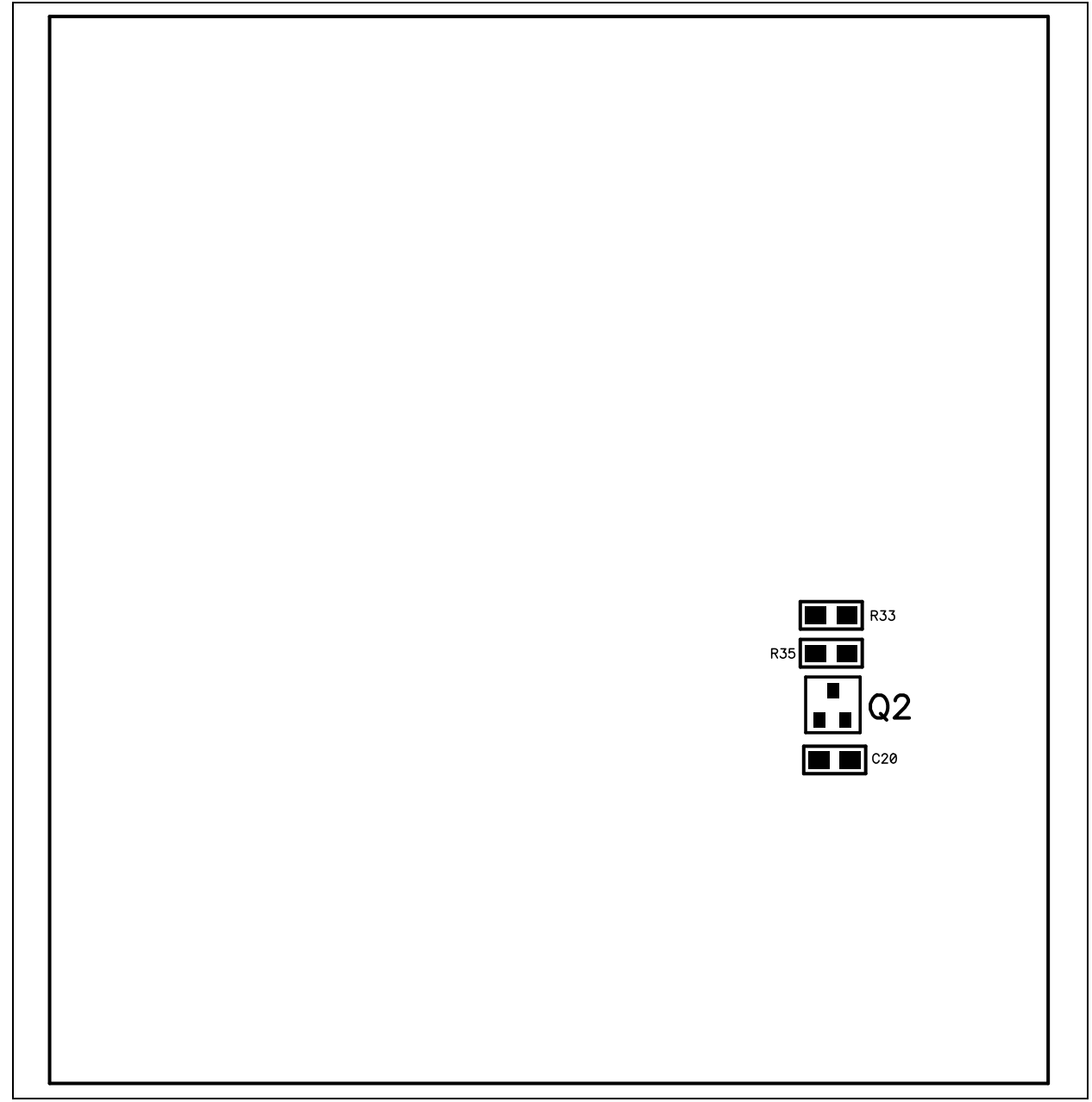

<span id="page-20-0"></span>**A.5 BOARD – TOP METAL LAYER**

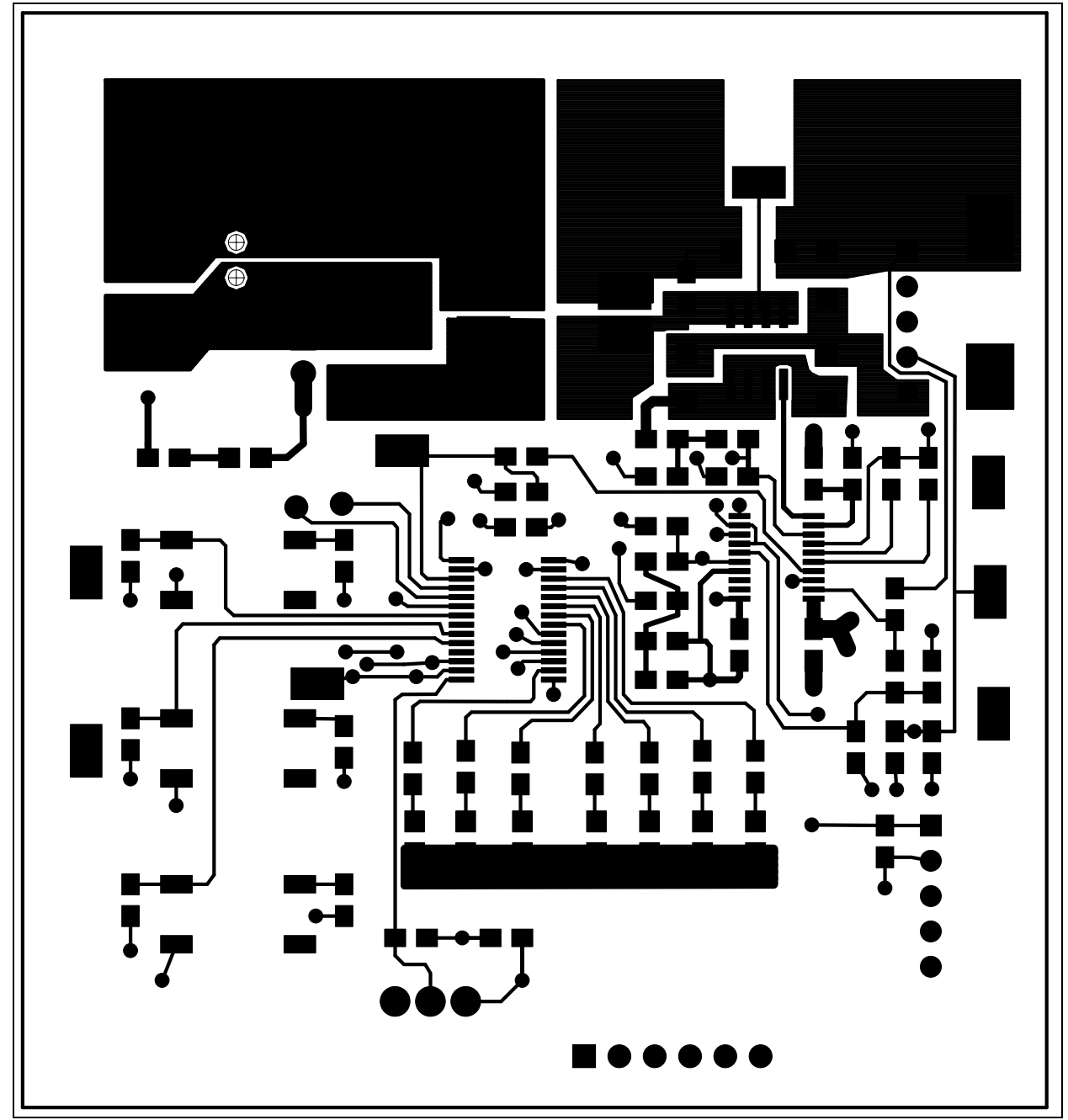

# <span id="page-21-0"></span>**A.6 BOARD – MID1 METAL LAYER**

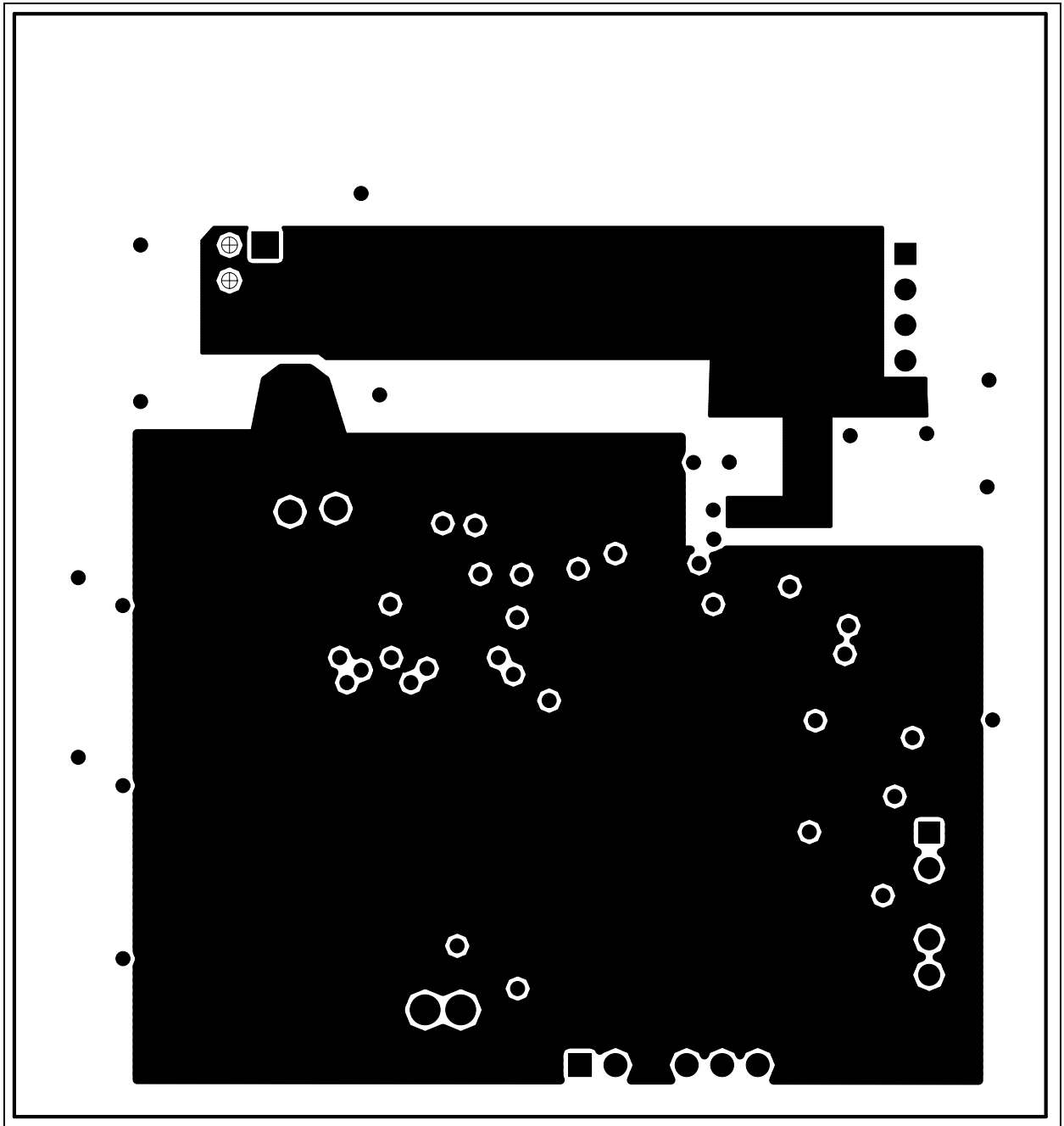

<span id="page-22-0"></span>**A.7 BOARD – MID2 METAL LAYER**

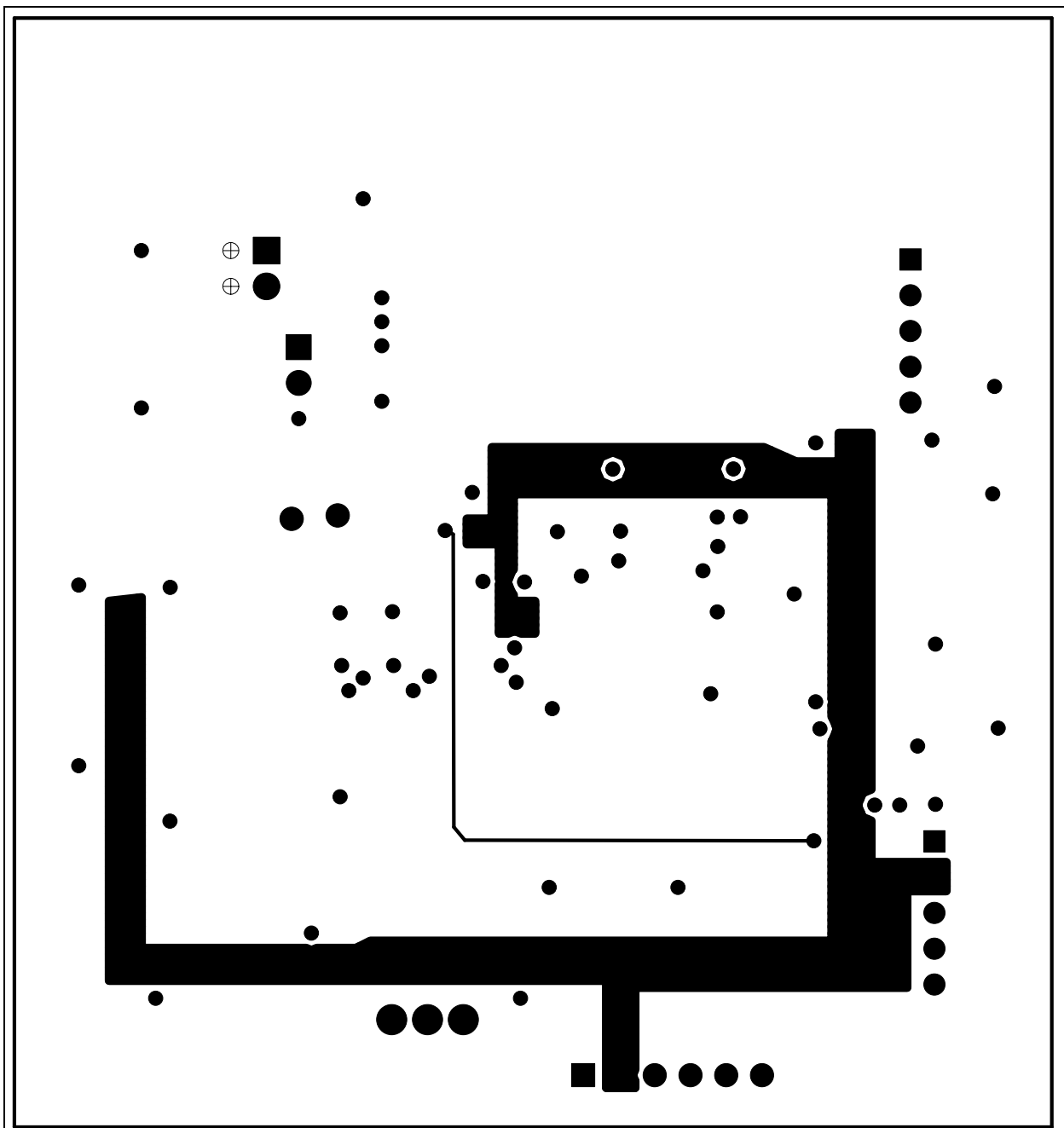

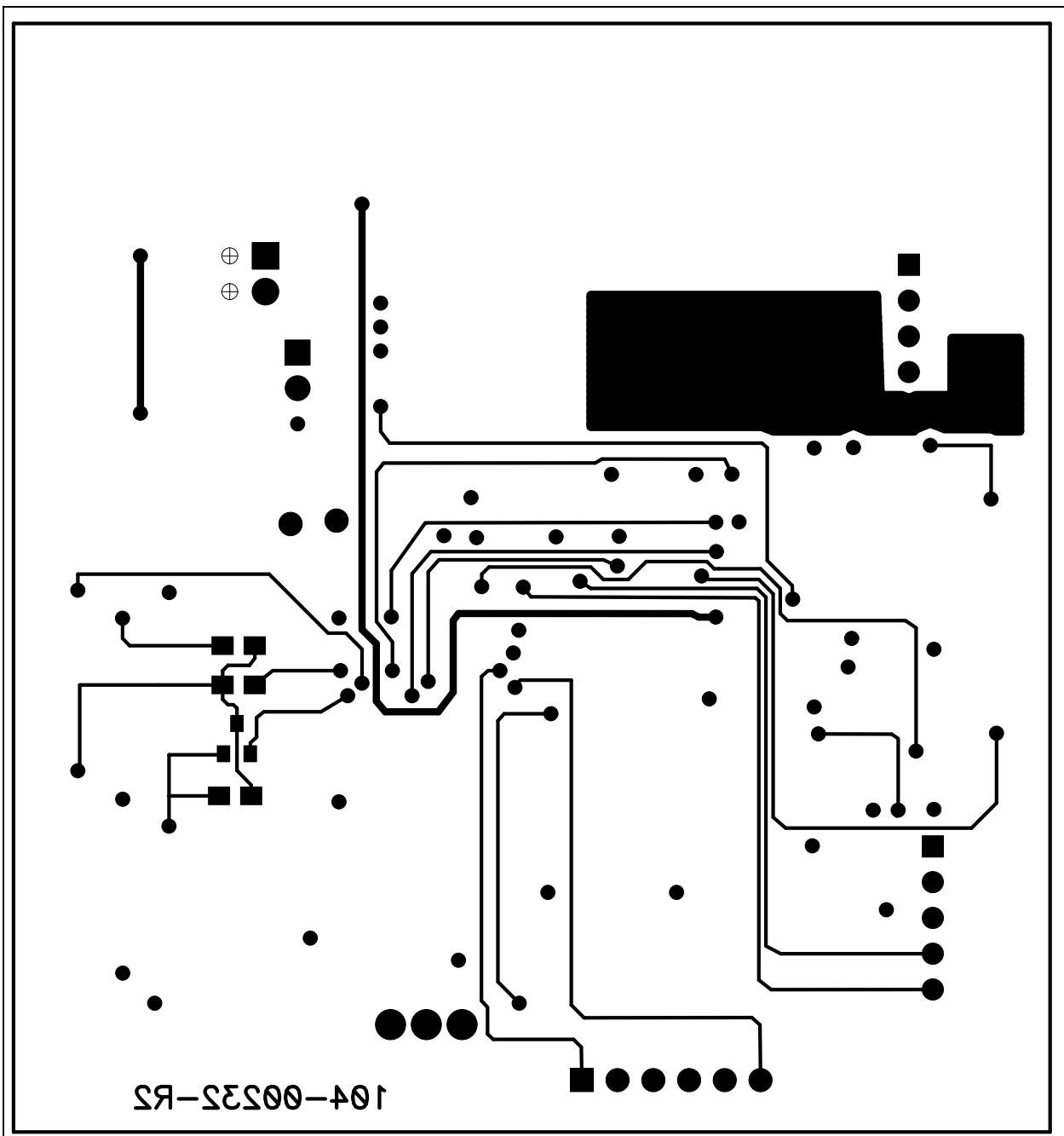

# <span id="page-23-0"></span>**A.8 BOARD – BOTTOM METAL LAYER**

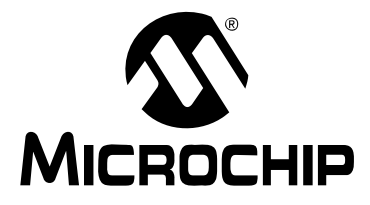

# <span id="page-24-1"></span>**MCP1631HV MULTI-CHEMISTRY BATTERY CHARGER REFERENCE DESIGN**

# **Appendix B. Bill Of Materials (BOM)**

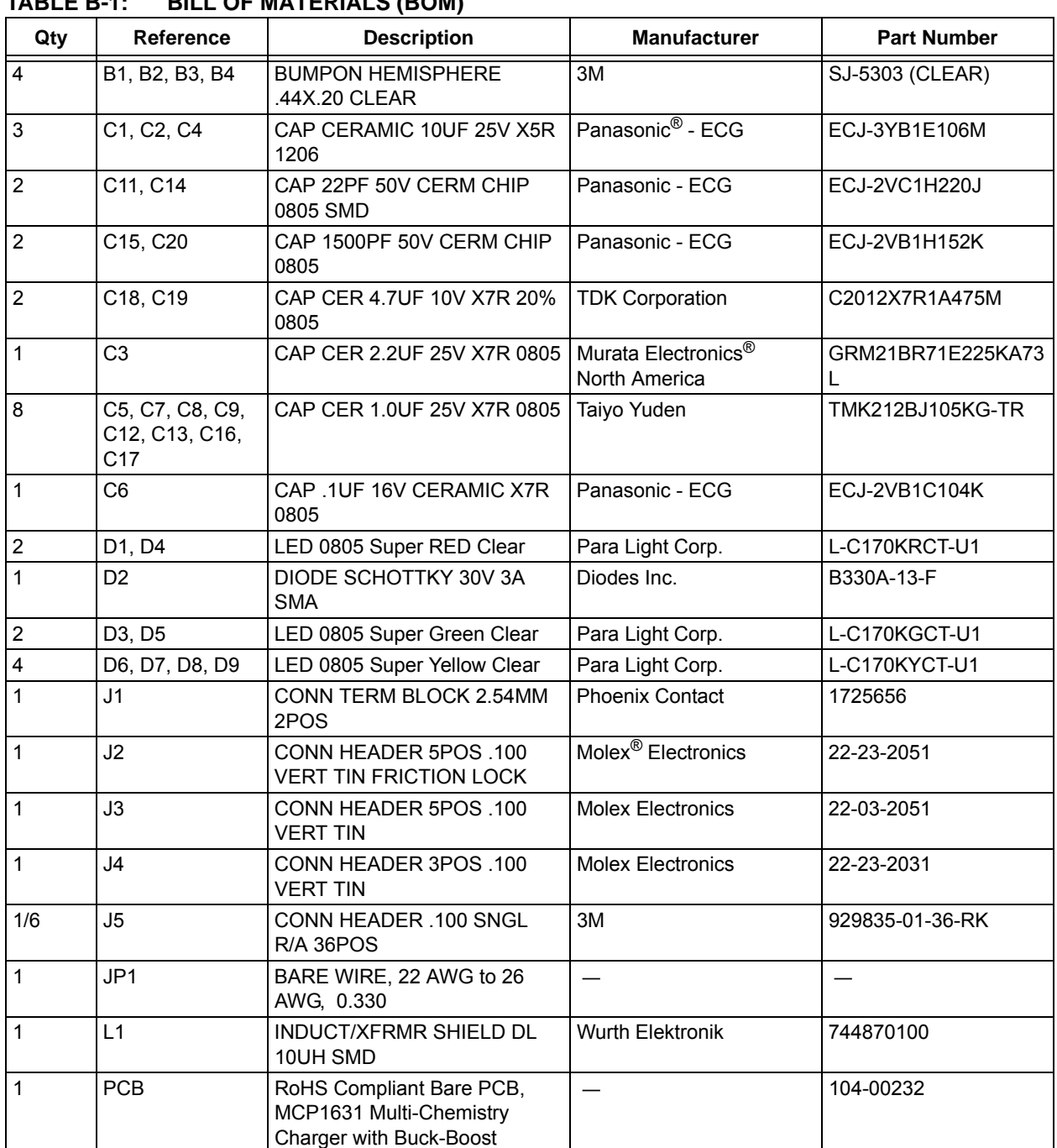

### <span id="page-24-0"></span>**TABLE B-1: BILL OF MATERIALS (BOM)**

**Note 1:** The components listed in this Bill of Materials are representative of the PCB assembly. The released BOM used in manufacturing uses all RoHS-compliant components.

| 100660-1.<br>Qty        | Reference                             | <b>PILL OF MATLIMALO (DOM) (OONTINULD)</b><br><b>Description</b> | <b>Manufacturer</b>               | <b>Part Number</b> |
|-------------------------|---------------------------------------|------------------------------------------------------------------|-----------------------------------|--------------------|
| $\mathbf{1}$            | Q1                                    | HEX/MOS N-CHAN 30V 8.3A<br>8SOIC                                 | <b>International Rectifier</b>    | IRF7807VTRPBF      |
| $\mathbf{1}$            | Q <sub>2</sub>                        | MOSFET N-CH 60V 280MA<br><b>SOT-23</b>                           | Fairchild Semiconductor®          | <b>NDS7002A</b>    |
| 3                       | R1, R10, R11                          | RES 1.00K OHM 1/8W 1% 0805<br>SMD                                | Panasonic - ECG                   | ERJ-6ENF1001V      |
| $\mathbf{1}$            | R <sub>12</sub>                       | RES 301K OHM 1/8W 1% 0805<br><b>SMD</b>                          | Panasonic - ECG                   | ERJ-6ENF3013V      |
| $\mathbf{1}$            | R <sub>15</sub>                       | RES 10.0 OHM 1/8W 1% 0805<br>SMD                                 | Panasonic - ECG                   | ERJ-6ENF10R0V      |
| $\mathbf{1}$            | R <sub>17</sub>                       | RES 100K OHM 1/8W 1% 0805<br>SMD                                 | Panasonic - ECG                   | ERJ-6ENF1003V      |
| $\mathbf{1}$            | R <sub>18</sub>                       | RES 3.92K OHM 1/8W 1% 0805<br><b>SMD</b>                         | Panasonic - ECG                   | ERJ-6ENF3921V      |
| $\overline{2}$          | R2, R19                               | RES 10.0K OHM 1/8W 1% 0805<br>SMD                                | Panasonic - ECG                   | ERJ-6ENF1002V      |
| $\overline{2}$          | R23, R35                              | RES 20.0K OHM 1/8W 1% 0805<br><b>SMD</b>                         | Panasonic - ECG                   | ERJ-6ENF2002V      |
| $\overline{7}$          | R25, R26, R27<br>R28, R29, R30<br>R31 | RES 499 OHM 1/8W 1% 0805<br><b>SMD</b>                           | Panasonic - ECG                   | ERJ-6ENF4990V      |
| 6                       | R3, R4, R5, R16,<br>R21, R22          | RES 49.9K OHM 1/8W 1% 0805<br><b>SMD</b>                         | Panasonic - ECG                   | ERJ-6ENF4992V      |
| 1                       | R33                                   | RES 5.60K OHM 1/8W 1% 0805<br>SMD                                | Panasonic - ECG                   | ERJ-6ENF5601V      |
| 2                       | R34, R24                              | RES 40.2K OHM 1/8W 1% 0805<br><b>SMD</b>                         | Panasonic - ECG                   | ERJ-6ENF4022V      |
| 4                       | R6, R7, R13, R14                      | RES .22 OHM 1/4W 1% 1206<br>SMD                                  | Panasonic - ECG                   | ERJ-8RQFR22V       |
| $\mathbf{1}$            | R8                                    | RES 39.2K OHM 1/8W 1% 0805<br>SMD                                | Panasonic - ECG                   | ERJ-6ENF3922V      |
| $\mathbf{1}$            | R <sub>9</sub>                        | RES 348K OHM 1/8W 1% 0805<br>SMD                                 | Panasonic - ECG                   | ERJ-6ENF3483V      |
| $\mathsf 3$             | S1, S2, S3                            | SWITCH TACT 6MM 260GF<br><b>SMT</b>                              | E-Switch                          | TL3301NF260QG      |
| $\overline{\mathbf{4}}$ | TP11-TP14                             | <b>SMT Testpoint</b>                                             | Keystone Electronics <sup>®</sup> | 5016               |
| $\mathbf{1}$            | U1                                    | MCP1631HV 5.0V 20 Pin<br>TSSOP High Speed PWM                    | Microchip Technology Inc.         | MCP1631HV-500E/ST  |
| $\mathbf{1}$            | U <sub>2</sub>                        | IC PIC MCU FLASH 4KX14<br>28SSOP                                 | Microchip Technology Inc.         | PIC16F883-I/SS     |

**TABLE B-1: BILL OF MATERIALS (BOM) (CONTINUED)**

**Note 1:** The components listed in this Bill of Materials are representative of the PCB assembly. The released BOM used in manufacturing uses all RoHS-compliant components.

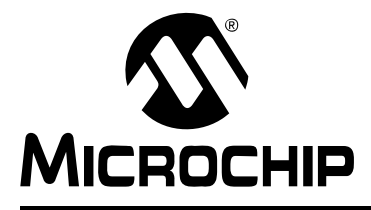

# <span id="page-26-2"></span>**MCP1631HV MULTI-CHEMISTRY BATTERY CHARGER REFERENCE DESIGN**

# **Appendix C. Software**

# <span id="page-26-1"></span><span id="page-26-0"></span>**C.1 DEVICE SOFTWARE FLOWCHART**

[For the latest copy of the MCP1631HV Multi-Chemistry Battery Charger Reference](http://www.microchip.com)  [Design firmware, visit our web site at](http://www.microchip.com) www.microchip.com.

#### **C.1.1 Software Functions**

C.1.1.1 INTERRUPT()

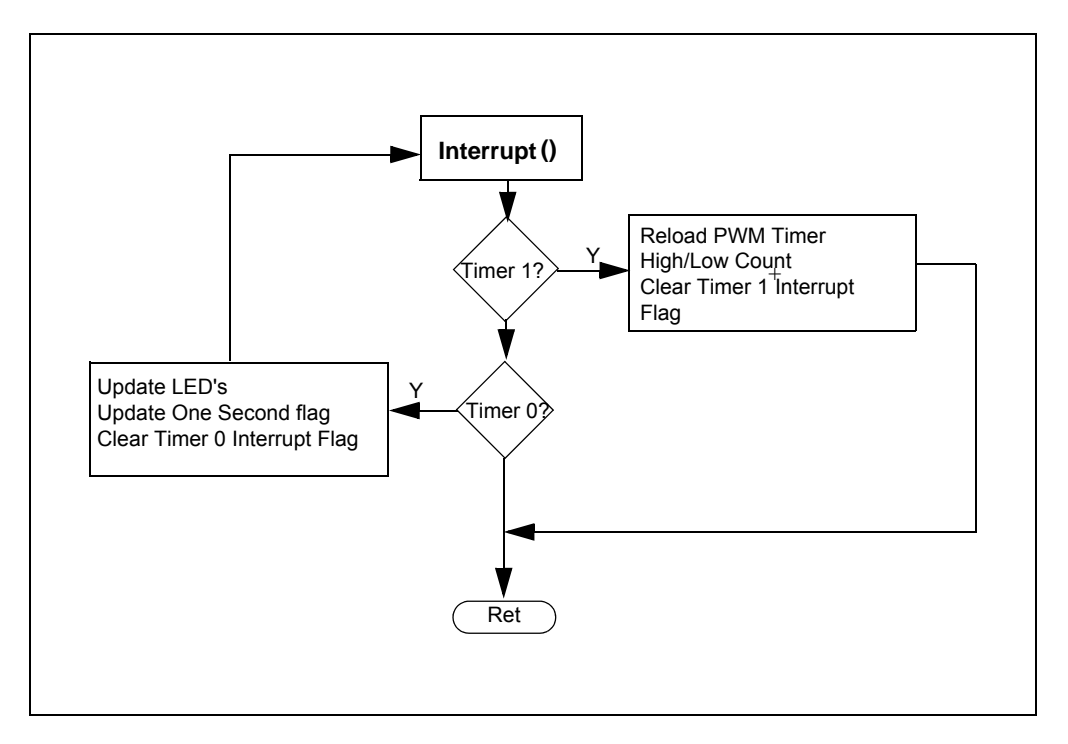

#### C.1.1.2 MAIN()

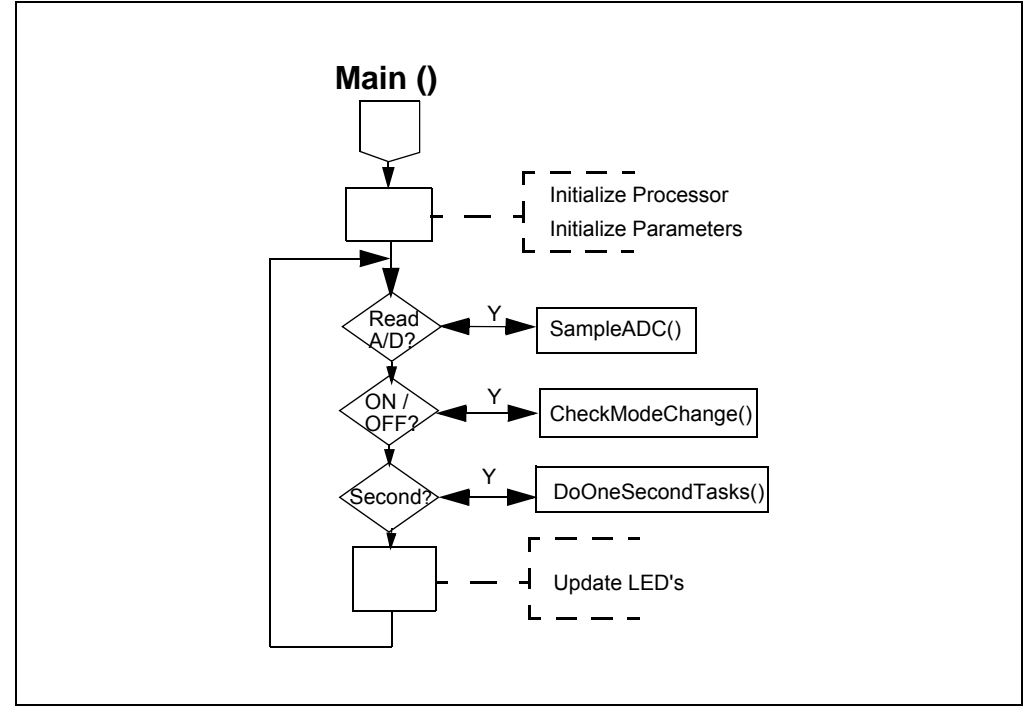

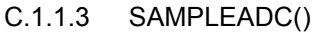

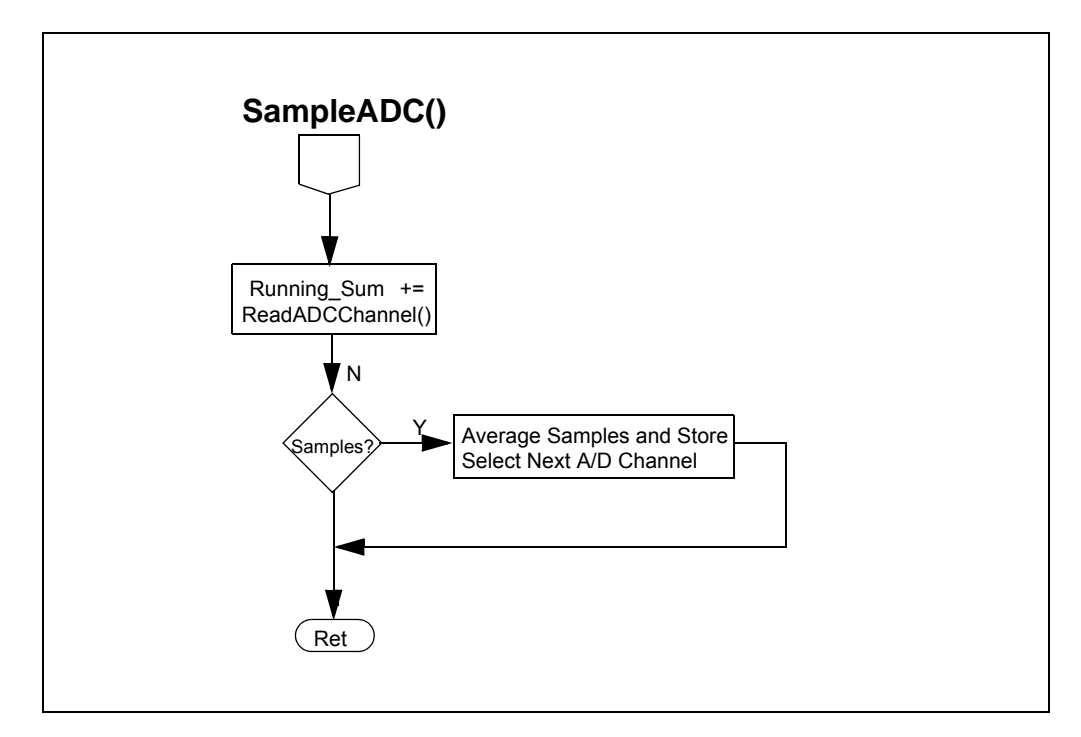

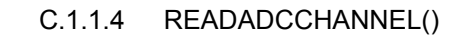

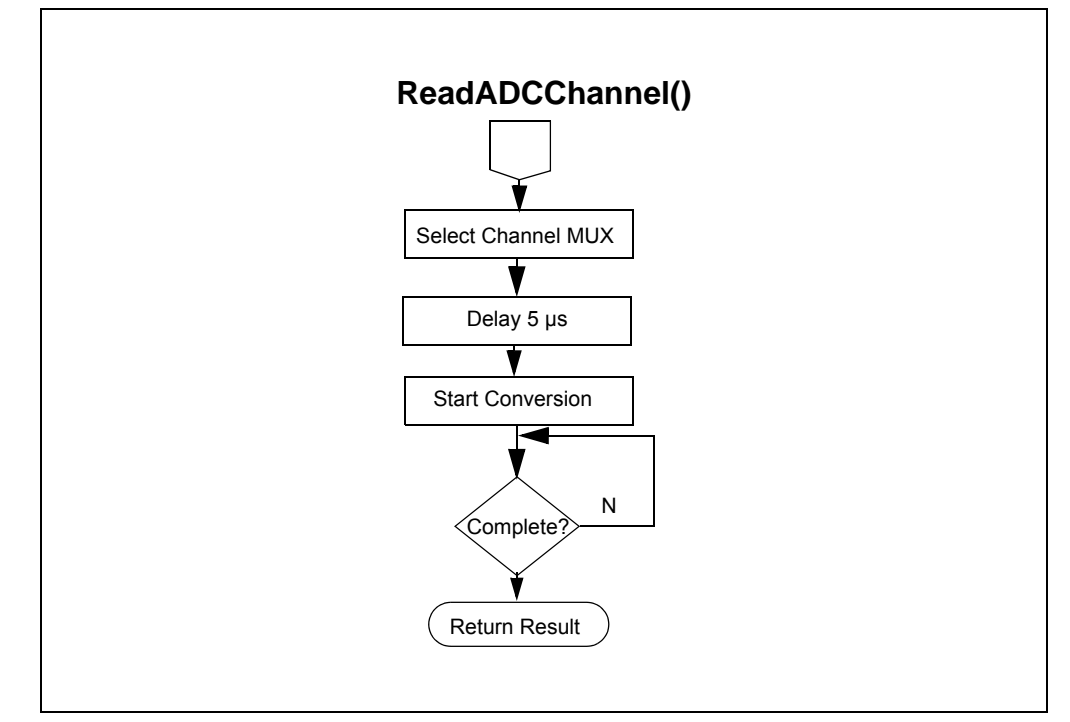

C.1.1.5 CHECKMODECHANGE()

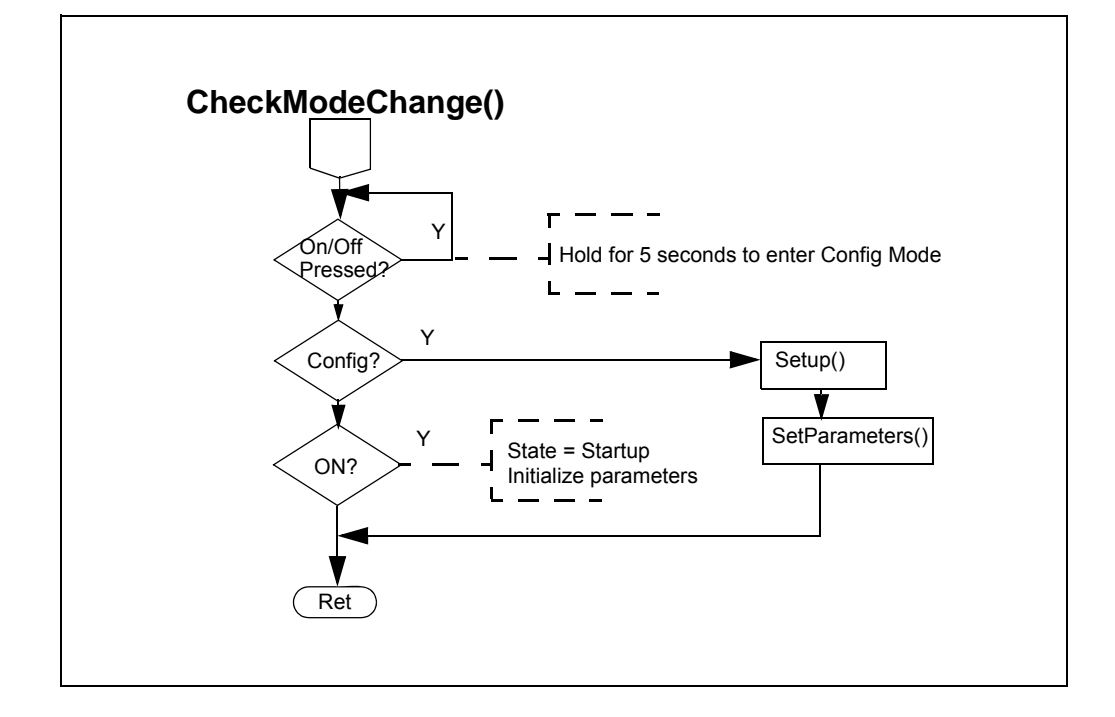

### C.1.1.6 SETPARAMETERS()

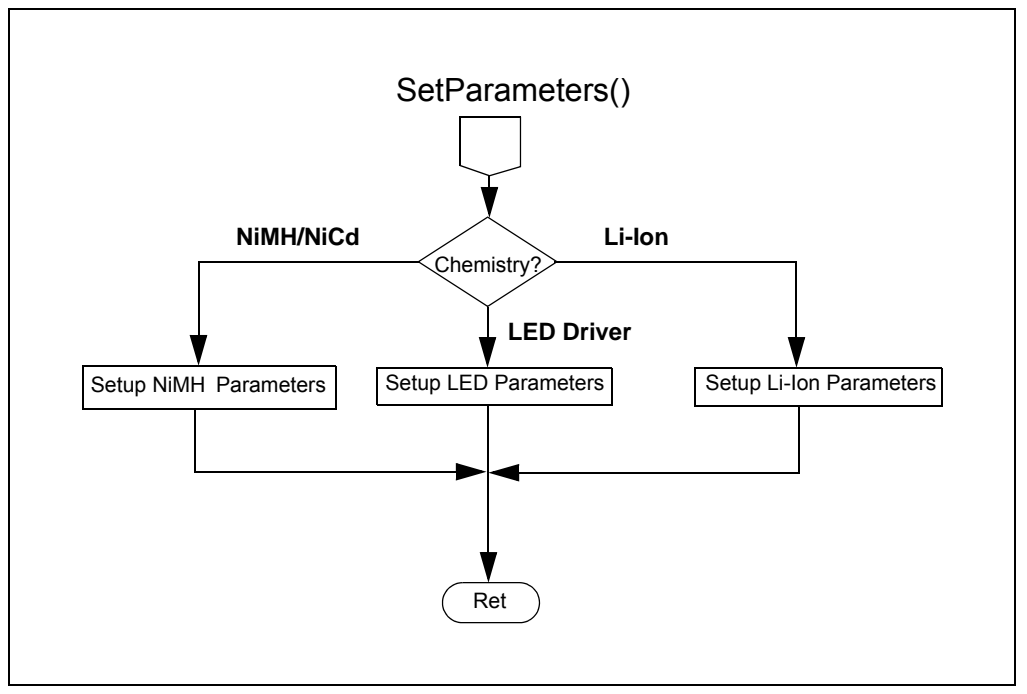

#### C.1.1.7 SETIREF()

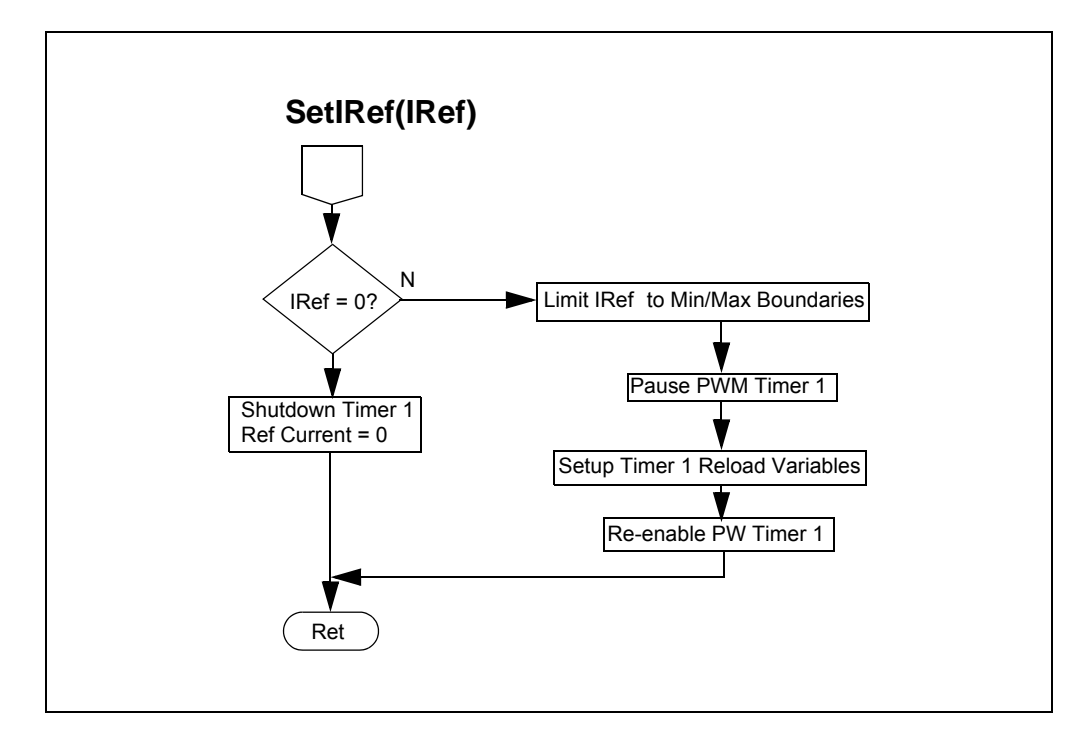

C.1.1.8 SETUP()

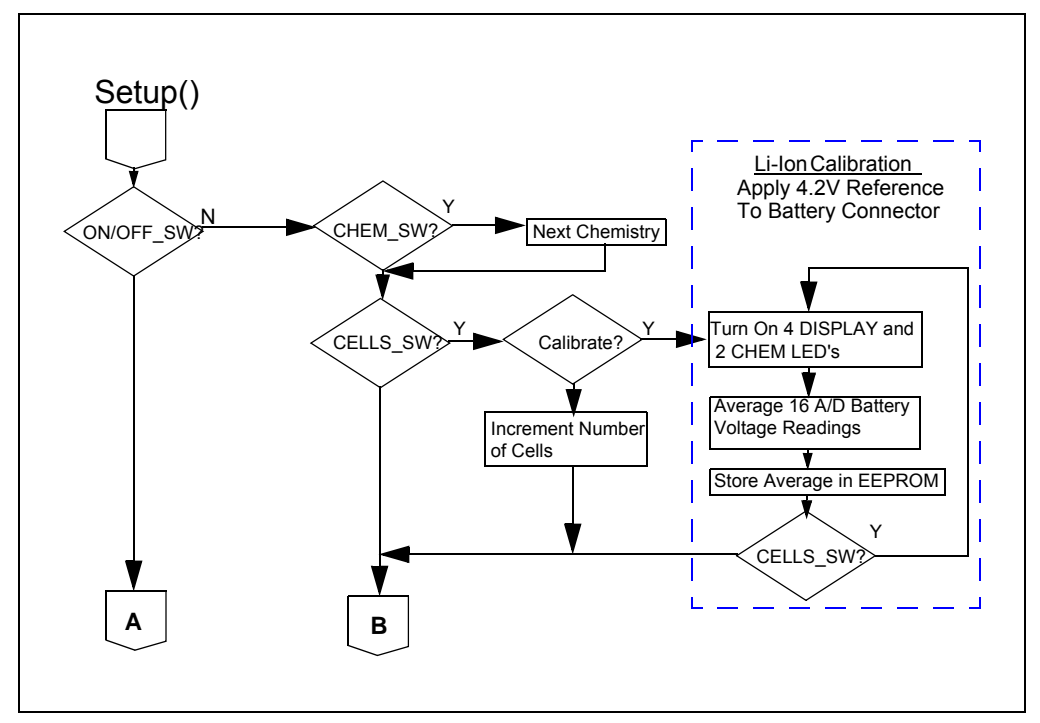

C.1.1.9 INCREMENTIREF()

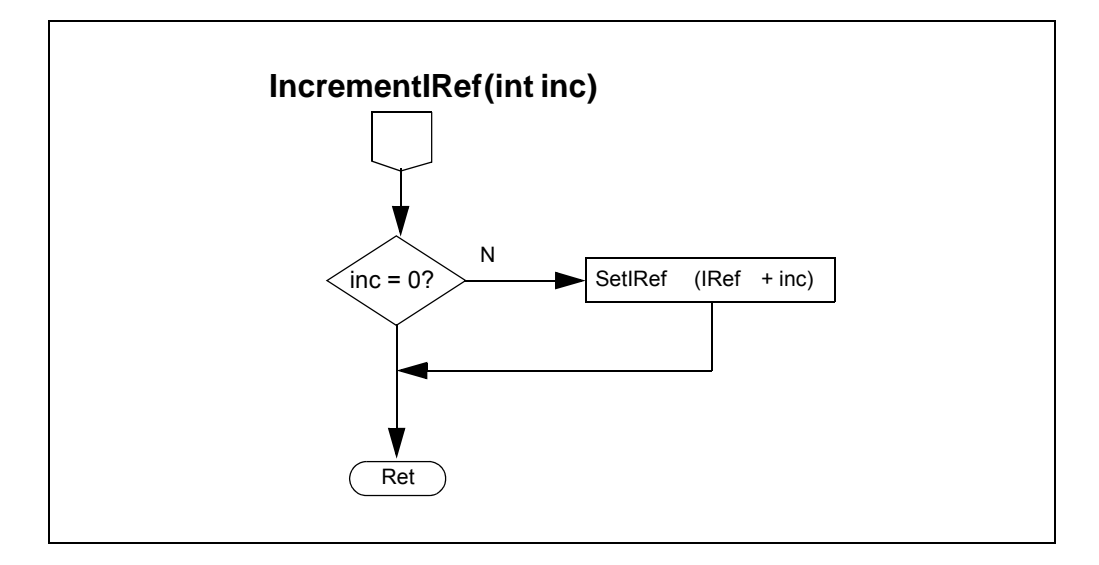

### C.1.1.10 DOONESECONDTASKS()

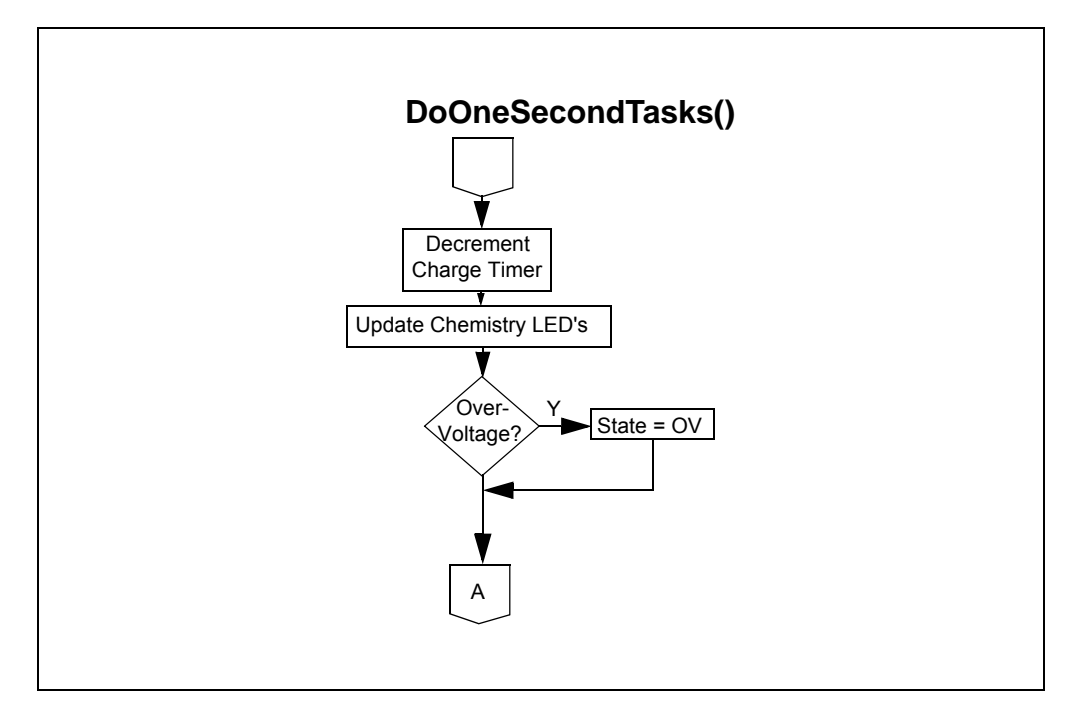

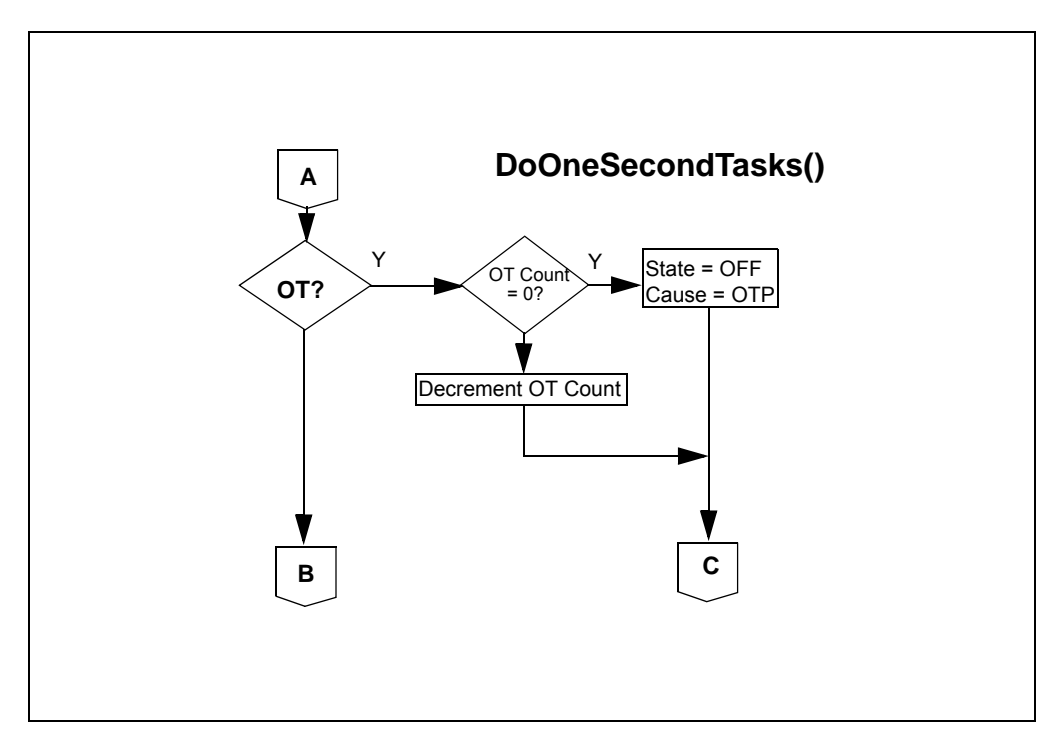

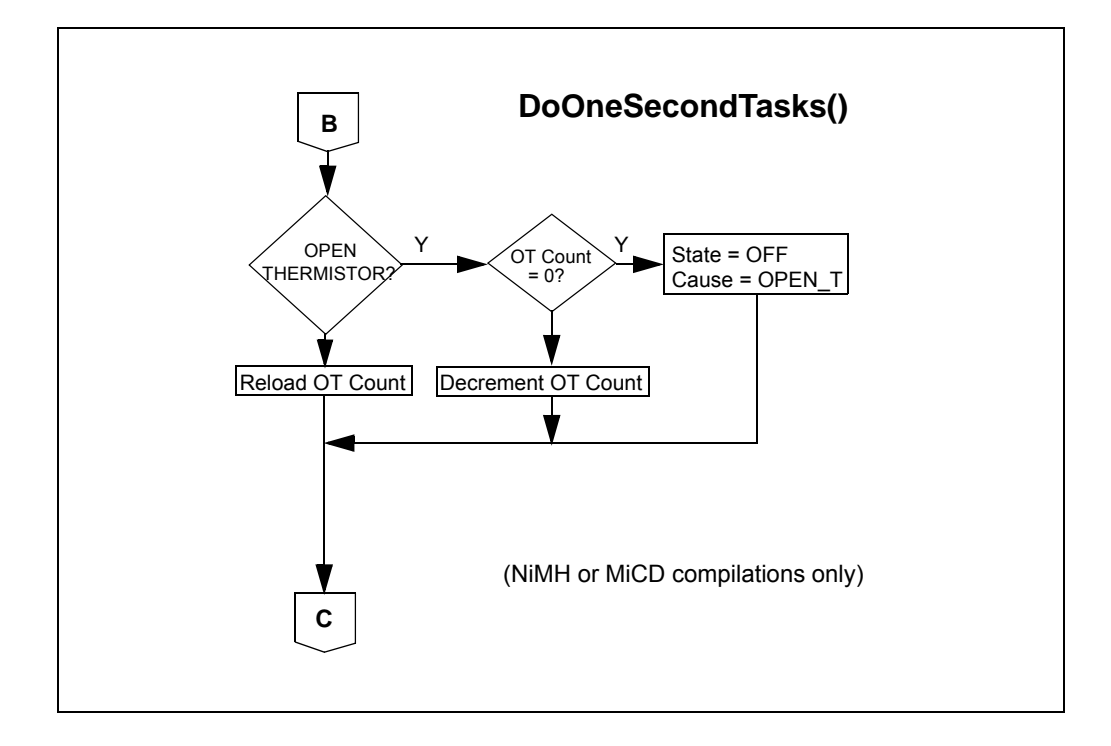

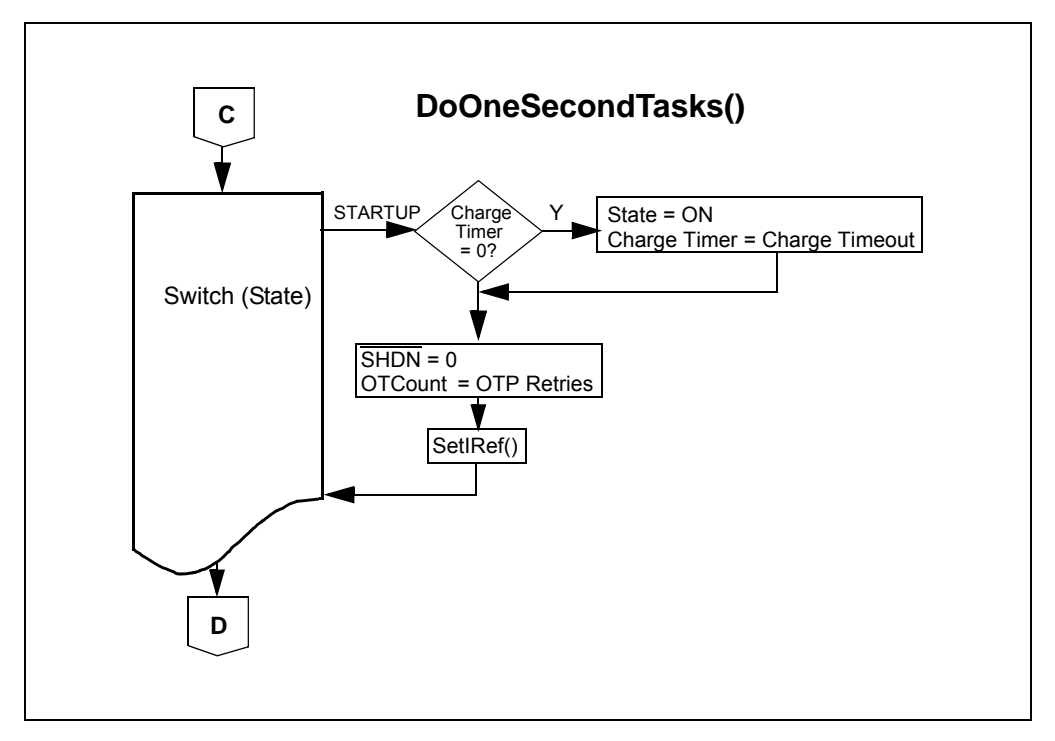

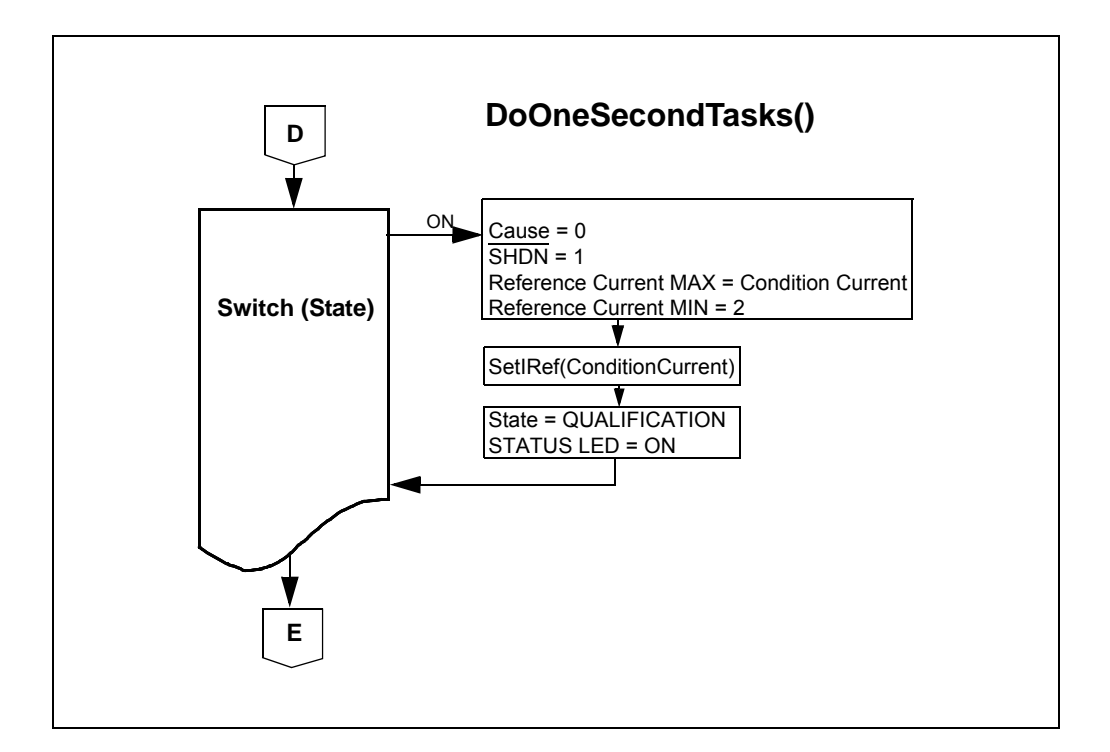

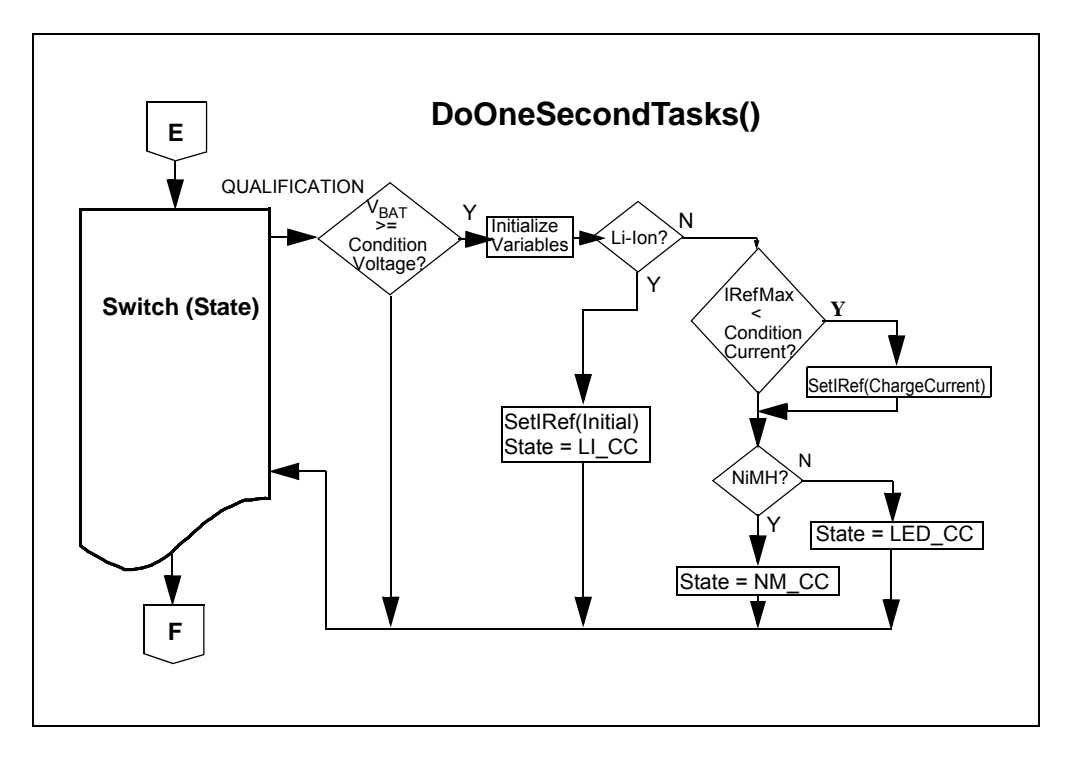

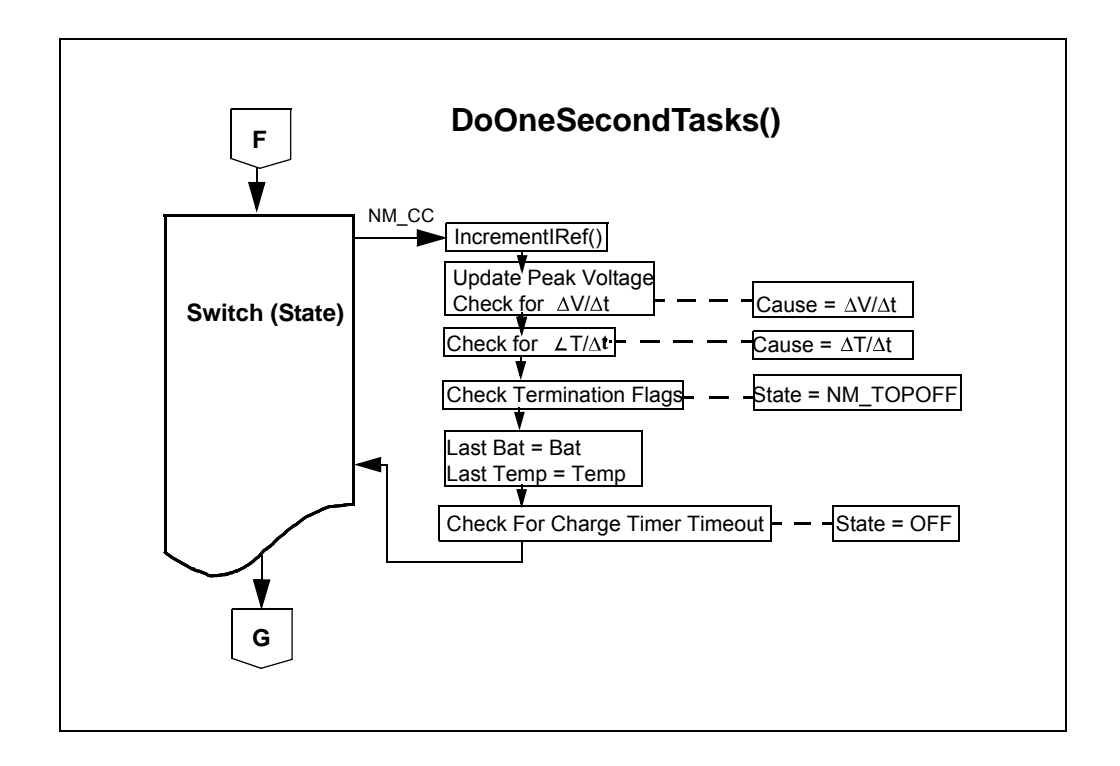

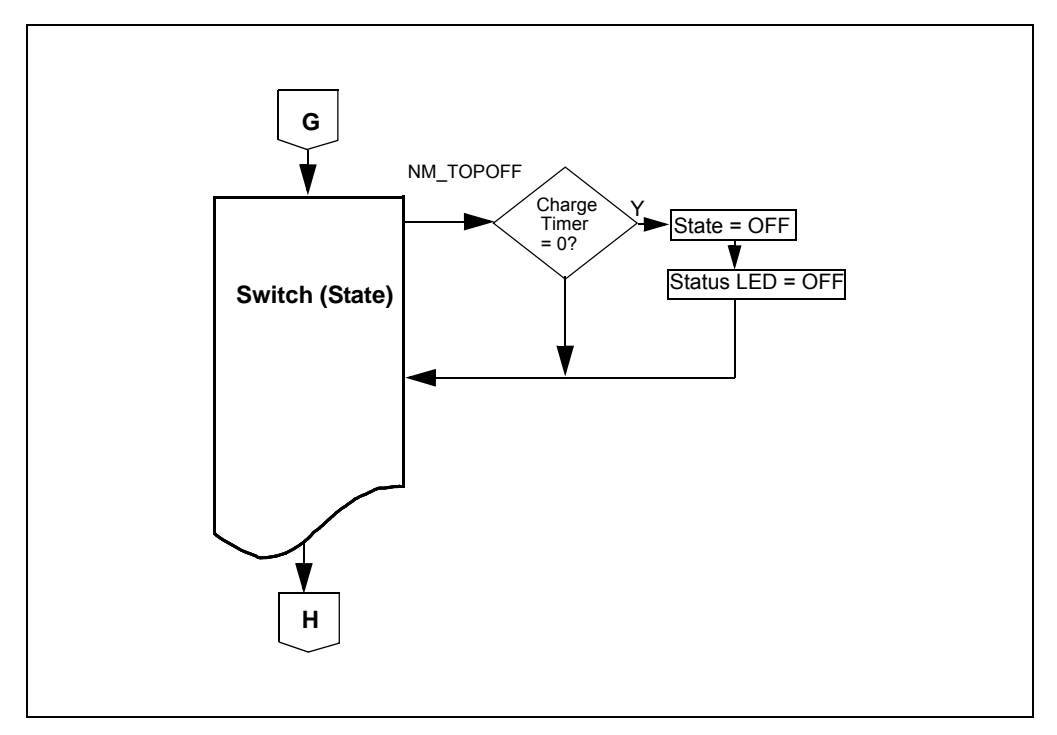

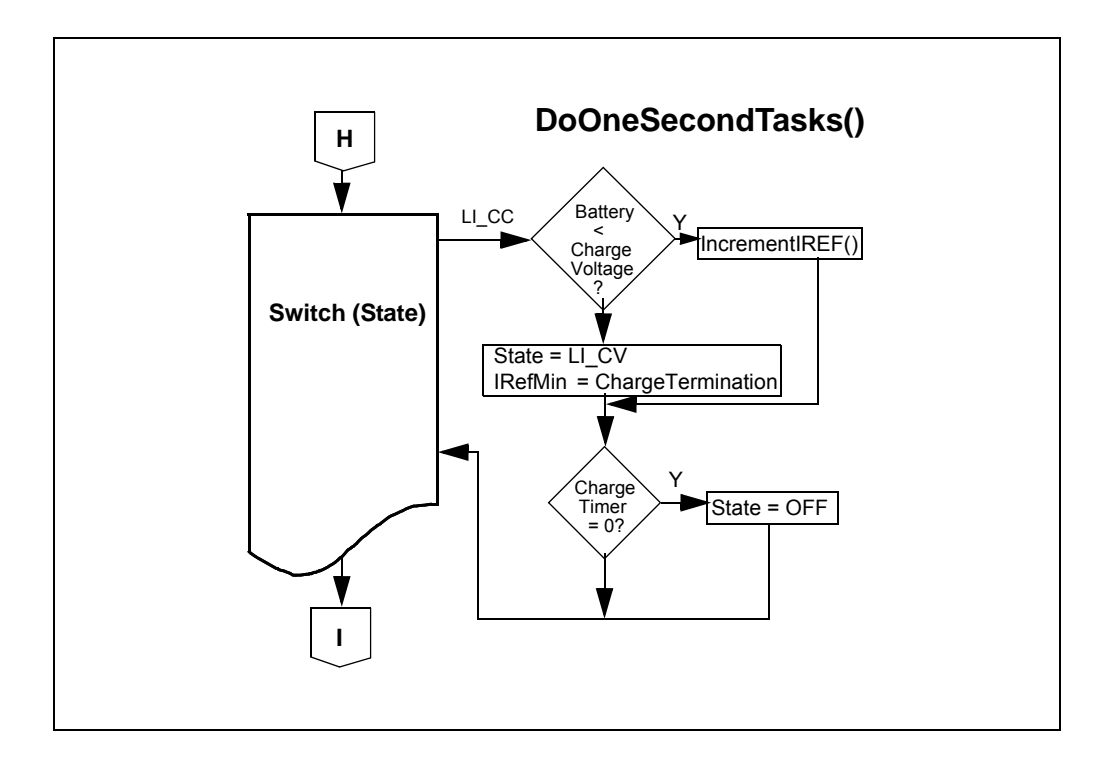

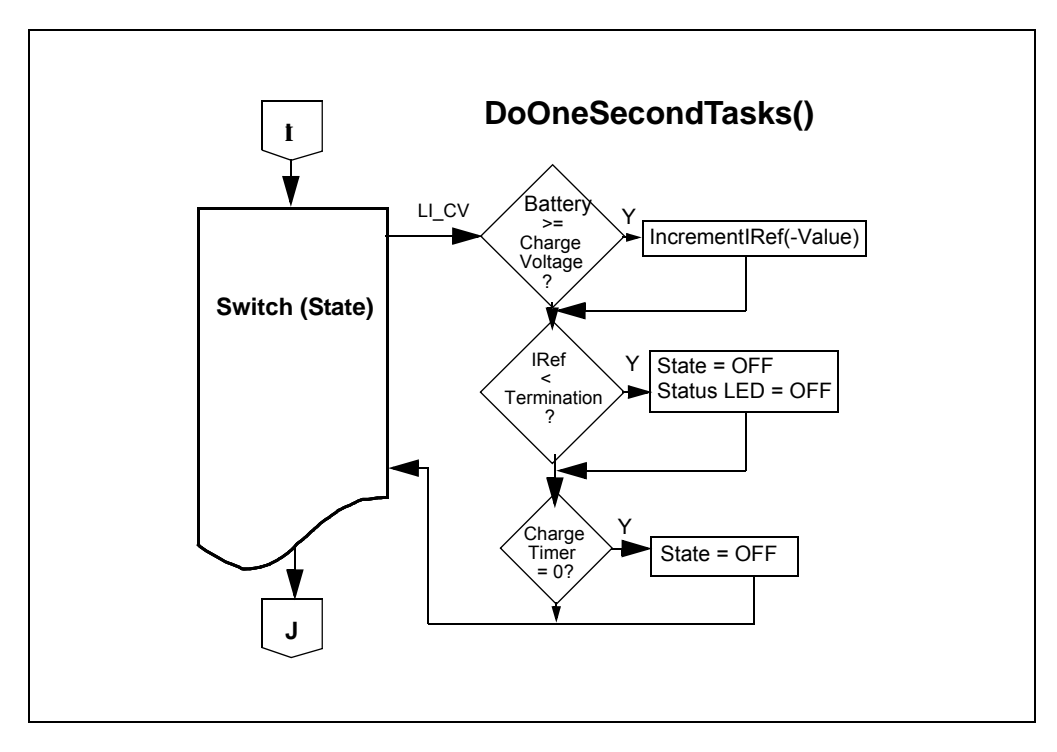

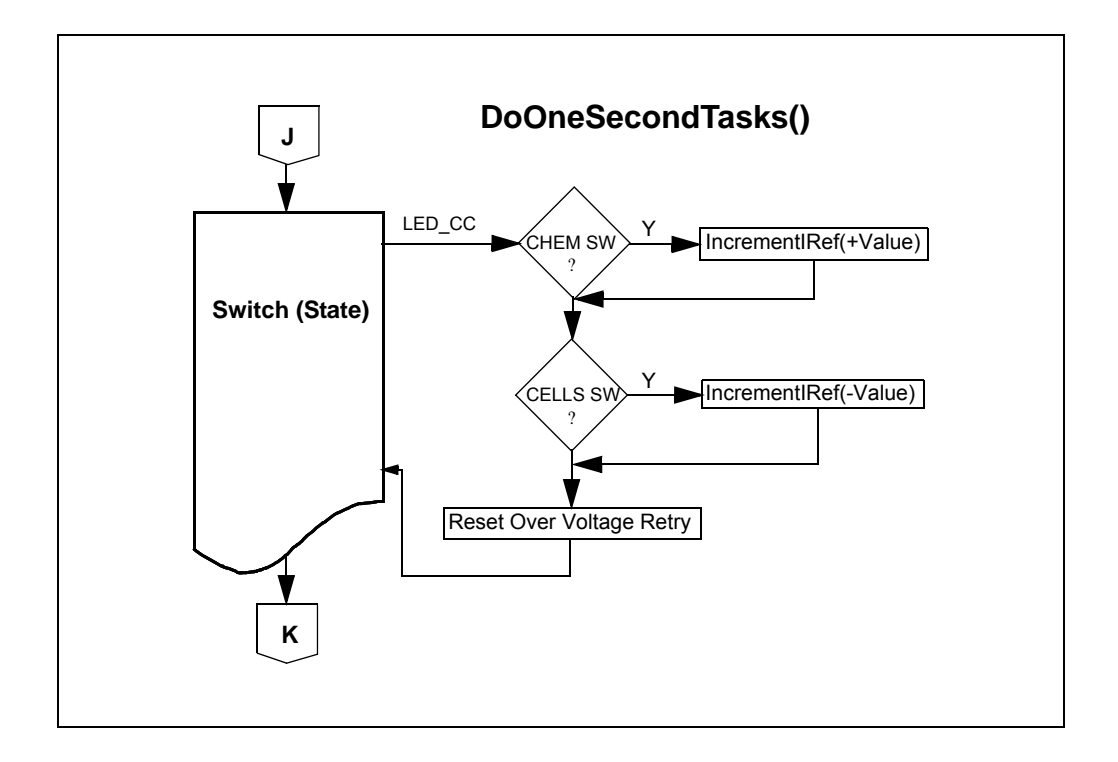

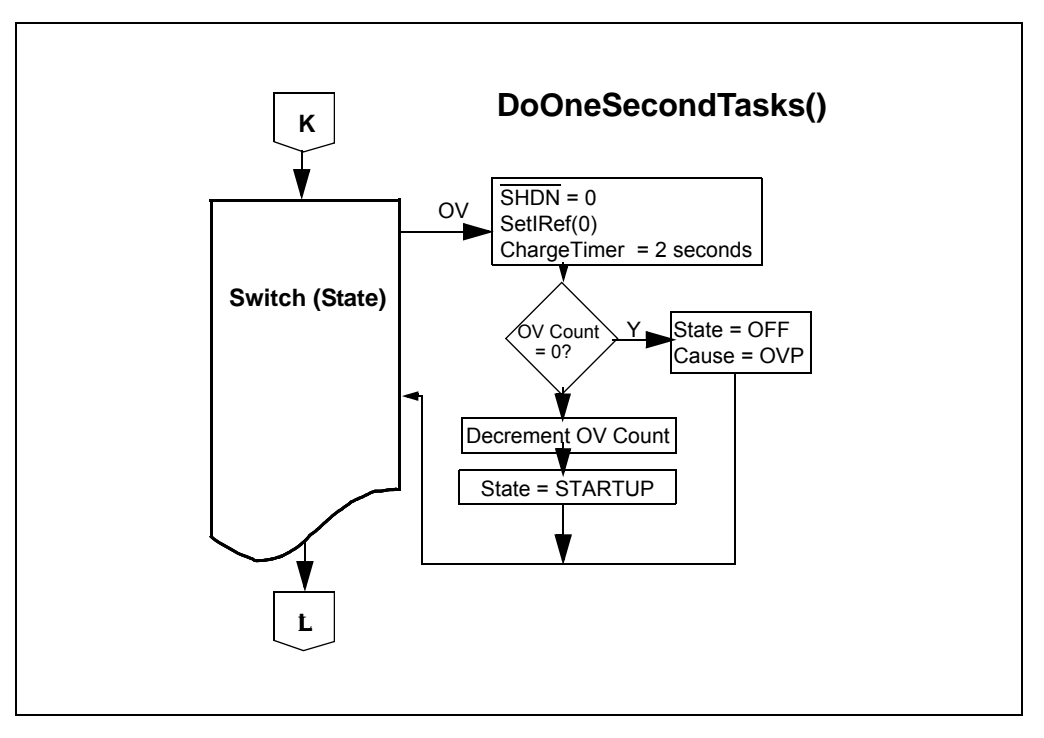

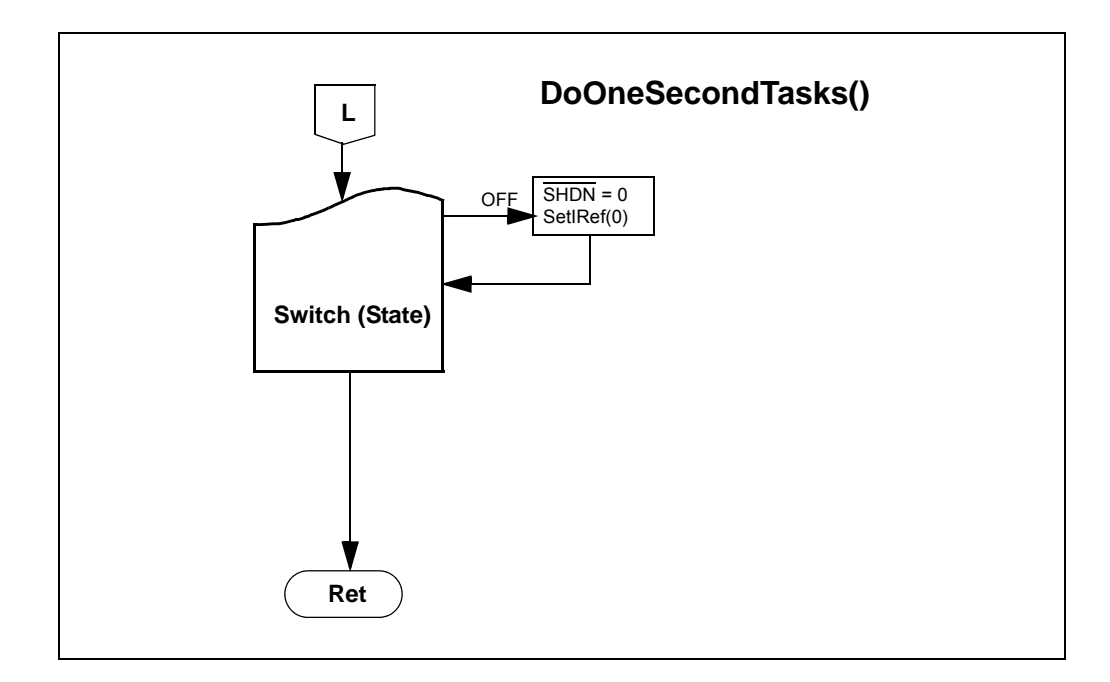

# <span id="page-37-0"></span>**C.2 SELECTED SOFTWARE CONSTANTS AND DEFINITIONS**

- 1. FOSC\_KHZ = 8000 Microprocessor Oscillator Frequency in kHz.
- 2. CHARGER\_SYSTEM = BUCK\_BOOST\_REF\_DESIGN\_BOARD Selects charger system option to build. Multiple options can be created which each use a single header file containing parameters for that specific system. Options for CHARGER\_SYSTEM are: MULTICHEMISTRY\_REF\_DESIGN\_BOARD\_102\_00232
- 3. DVDT\_TERMINATION = ENABLED Used to mask NiMH termination caused by battery voltage DV/Dt. When DISABLED, allows the user to create complete charge profile by ignoring battery voltage termination.
- 4. DTDT\_TERMINATION = ENABLED Used to mask NiMH termination caused by battery temperature DT/Dt. When DISABLED, allows the user to create complete charge profile by ignoring battery temperature termination. Termination due to battery overtemperature is always enabled.
- 5. LION\_SUPPORT = ENABLED Enables support for Lithium Ion batteries.
- 6. NIMH\_SUPPORT = ENABLED Enable support for Nickel Metal Hydride batteries.
- 7.  $R24 = ((float)(39.6))$ Voltage reference resistor divider highside resistor value (divider at PIC port C1).
- 8. R34 = ((float)(39.6)) Voltage reference resistor divider lowside resistor value (divider at PIC port C1).
- 9. MCP1631 ISIN AMPLIFICATION = 10.0 MCP1631HV ISin Current Sense Input amplification.
- 10. R6 ((float)(0.22)) = Current Sense (ISin) Resistor
- 11. R7 ((float) $(0.22)$ ) = Current Sense (ISin) Resistor

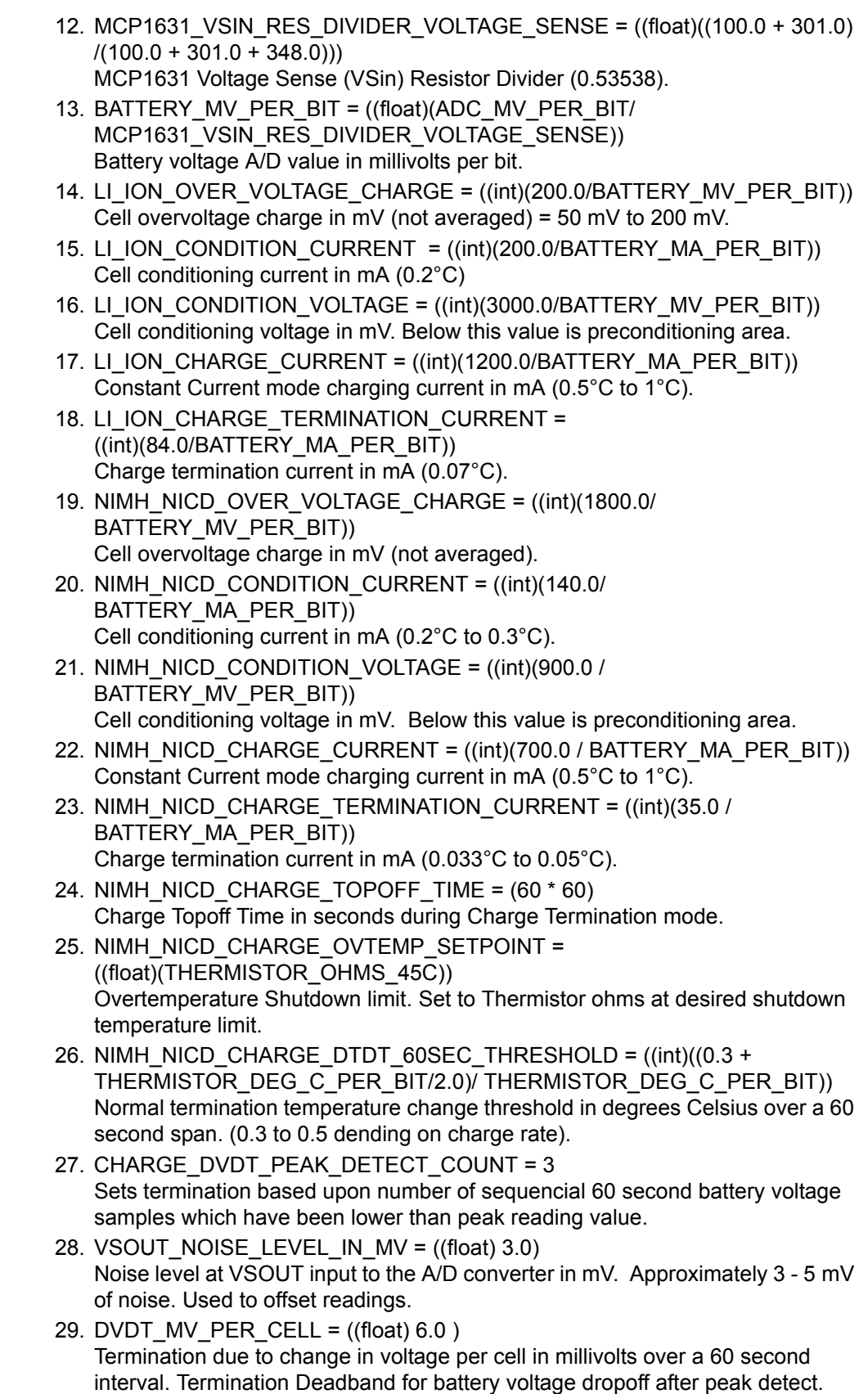

Ξ

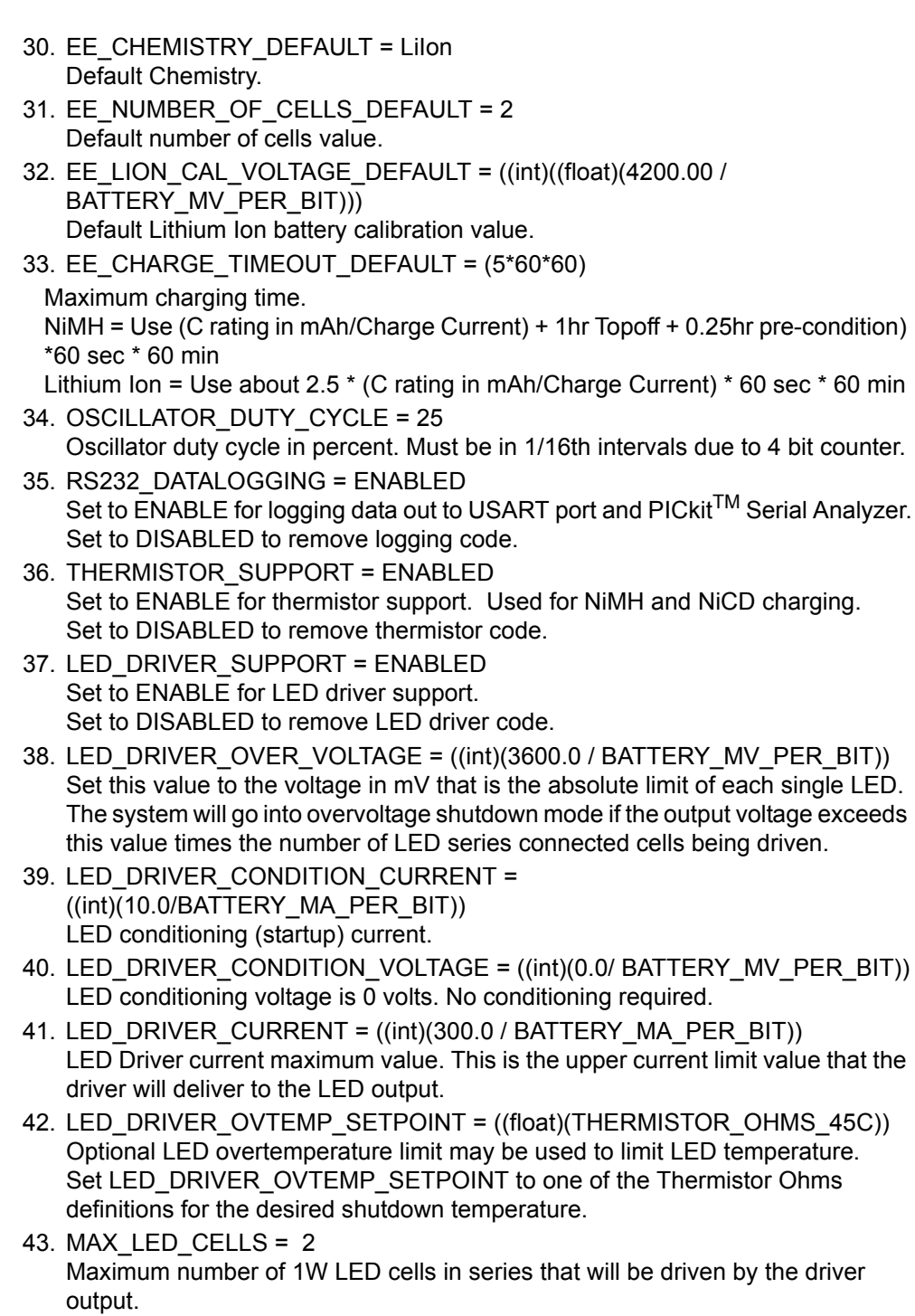

# <span id="page-40-0"></span>**C.3 PIC16F883 PORT USAGE**

#### **/\* Port A \*/**

- PORTA.0 ADC\_THERMISTOR\_TEMPERATURE: Thermistor A/D input
- PORTA.1 ADC\_BATTTERY\_VOLTAGE: Battery Voltage A/D input
- PORTA.4 SHDN: System Shutdown and Thermistor Supply Output
- PORTA.5 ONOFF\_SWITCH: On/Off' switch input
- PORTA.6 NUMCELLS\_SWITCH: Number of Cells' switch input
- PORTA.7 CHEMISTRY SWITCH: Chemistry' switch input

### **/\* Port B \*/**

- PORTB.0 LIION\_LED: Li-Ion' LED output
- PORTB.1 NIMH\_LED: NiMH' LED output
- PORTB.2 LED 1 CELL: LS Bit '0' Hex LED display output
- PORTB.3 LED\_2\_CELL: Bit '1' LED Hex display output
- PORTB.4 LED\_3\_CELL: Bit '2' LED Hex display output
- PORTB.5 LED\_4\_CELL: MS Bit '3' LED Hex display output
- PORTB.6 In-Circuit Serial Programming CLOCK Line
- PORTB.7 In-Circuit Serial Programming DATA Line

### **/\* Port C \*/**

- PORTC.1 PWM\_CURRENT\_REF\_OUT: Current Reference PWM output to MCP1631HV VREF input
- PORTC.2 OSC\_OUT: Oscillator PWM output to MCP1631HV OSCin input
- PORTC.5 STATUS\_LED: Status' LED output
- PORTC.6 USART Transmit port. PICkit<sup>™</sup> Serial Analyzer interface.
- PORTC.7 USART Receive port. PICkit Serial Analyzer interface.

# <span id="page-41-0"></span>**C.4 mikroElektronika's mikroC™ COMPILER STARTUP**

- 1. Startup mikroC™ compiler (compiler not supplied, available at: http://www.mikroe.com).
- 2. From the toolbar, select "Project | Open Project".
- 3. Browse to the evaluation board source code path.
- 4. Select the existing project file, named "MCP1631HVBuckBoostBatteryChargerReferenceDesign.ppc".
- 5. From the toolbar, select : "Project | Edit Project". The page contains Processor, Clock, and Config settings.
- 6. From the toolbar, select: "Tools | Options". The page contains the compiler settings.
- 7. From the toolbar, select: "View | Code Explorer". This will show/hide the Code Explorer and Project Setup frames.
- 8. From the toolbar, select: "View | Messages". This will show/hide the Message frame at the bottom of the screen.
- 9. In the Project Setup Frame, click on the Project Summary tab. This shows the files for the project.
- 10. From the toolbar, select: "Project | Build". This will build the currently load project.
- 11. The compiler results will be displayed in the Message frame. Verify success.

# <span id="page-42-0"></span>**C.5 MPLAB® AND PICKIT™ 2 DEBUGGING EXERCISE**

- 1. Startup MPLAB (not supplied, available at: http://www.microchip.com).
- 2. From the toolbar, select "File | Open Workspace".
- 3. Browse to the evaluation board source code path.
- 4. Select the existing workspace file named "MCP1631HVBuckBoostBatteryChargerReferenceDesign.mcw" or create a new one.
- 5. Connect the PICkit 2 programmer to header J3 on the battery charger board. Align Pin 1 of the header with the Pin 1 mark on the programmer.
- 6. Set the bench power supply voltage control to minimum voltage output.
- 7. Turn on the power supply and set the output voltage to 8V. Turn off the power supply.
- 8. Connect the bench power supply to the battery charger board. Connect +V(8V) to J1-1 and –V (Ground) to J1-2.
- 9. Turn on the power supply.
- 10. From the toolbar, select "Debugger | Connect". The debugger should find the PIC16F883 processor.
- 11. From the toolbar, select "File | Import".
- 12. Browse to the source code path.
- 13. Select the existing project file named "MCP1631HVBuckBoostBatteryChargerReferenceDesign.hex".
- 14. From the toolbar, select "Debugger | Program". The debugger will program the PIC16F883 with the imported hex file.
- 15. From the toolbar, select "Debugger | Reset | Processor Reset". This must always be done after programming.
- 16. From the toolbar, select "File | Open".
- 17. In the "Files of type" text box, select "List Files (\*.lst)".
- 18. Click on "MCP1631HVBuckBoostBatteryChargerReferenceDesign.lst".
- 19. Click on "Open". This opens the mikroC<sup>™</sup> listing file for the project. Variable and Code addresses are at the end.
- 20. Scroll to the end of the listing file and locate the code label "L\_main\_1:". Write down the function address.
- 21. In the "Program Memory" window, scroll down until you reach the same address as the "L\_main\_1:" function address. Right click on the line and set a breakpoint.
- 22. From the toolbar, select "Debugger | Run". The debugger will stop at the breakpoint. Disable the breakpoint.
- 23. From the toolbar, select "Debugger | Run". The debugger will continue.

When debugging the battery charger board, be careful when setting breakpoints. If the breakpoint occurs while the Voltage Reference PWM is HIGH, the  $V_{REF}$  voltage will rise to about 2.5V. The MCP1631HV will then attempt to supply the current for the given  $V_{\text{REF}}$ , which will be high (about 2.5V / 1.1 = 2.27A). The current is limited by the  $V_{\text{REF}}$ signal which is in turn limited by the  $V_{RFF}$  voltage divider resistor pair R24 and R34.

# <span id="page-43-0"></span>**C.6 LAB EXERCISES**

- 1. Startup the mikro $C^{TM}$  compiler and load the "MCP1631HVBuckBoostBatteryChargerReferenceDesign.ppc" if it does not load up automatically.
- 2. Startup MPLAB and load the "MCP1631HVBuckBoostBatteryChargerReferenceDesign.mcw" workspace if it does not start up automatically.

### **C.6.1 Li-Ion Only Exercise (single cell, 1200 mAh pack)**

- 1. In the mikroC™ "Project Summary" frame, click on the "H files" branch to expand the '.H' file list.
- 2. Double click on the "MULTICHEMISTRY\_REF\_DESIGN\_BOARD\_102\_00232.H" file to open it.
- 3. Scroll through the header file and locate "#define LION\_SUPPORT". Set it to "ENABLED".
- 4. Scroll through the header file and locate "#define NIMH\_SUPPORT". Set it to "DISABLED".
- 5. Scroll through the header file and locate "#define LED\_DRIVER\_SUPPORT". Set it to "DISABLED".
- 6. Scroll down to the "#IF (LION\_SUPPORT == ENABLED) section of the header file. The section contains Lithium Ion specific parameters. Note that there is a Nickel Metal Hydride and LED Driver section also.
- 7. Set the LI\_ION\_CONDITION\_CURRENT to 200 mAh. (Conditioning mode current)
- 8. Set the LI\_ION\_CONDITION\_VOLTAGE to 3000 mV. (Transition point from Conditioning to CC mode)
- 9. Set the LI\_ION\_CHARGE\_CURRENT to 1200 mAh. (CC mode current)
- 10. Set the LI\_ION\_CHARGE\_TERMINATION\_CURRENT to 84 mAh. (0.07C Termination Current for CV mode)
- 11. Save the file (File | Save).
- 12. Compile (Project | Build).
- 13. Open MPLAB and load the workspace if it is not already loaded. (File | Open Workspace) {Source
	- Directory}\MCP1631HVBuckBoostBatteryChargerReferenceDesign.mcw
- 14. Import the new "MCP1631HVBuckBoostBatteryChargerReferenceDesign.hex" file. (File | Import)
- 15. Download the file (Debugger | Program) and reset the processor (Debugger | Reset | Processor Reset).
- 16. Run the new program (Debugger | Run).
- 17. Calibrate the Li-Ion Termination Voltage.
- 18. Disconnect and turn on the power supply and set the variable output voltage to 4.200V. Turn off the power supply.
- 19. Connect the fixed 12V supply (+) lead to the input connector (+) pin J1-1.
- 20. Connect the fixed 12V supply (-) lead to the input connector (-) pin J1-2.
- 21. Connect the 4.200V variable supply (+) lead to the battery connector (+) pin J2-1.
- 22. Connect the 4.200V variable supply (-) lead to the battery connector (-) pin J2-5.
- 23. Turn on the power supply.
- 24. Press and hold the "ON/OFF" button on the charger board until the LED's flash (about 5 seconds). The board is now in Configuration Mode.
- 25. Press and release the "CHEM" button until the "Li-Ion" LED is on.
- 26. Press and release the "# CELLS" button until the "0" display LED is on and the "1,2,3" display LED's are off.
- 27. Press and hold the "# CELLS" button on the charger board until the LED's flash (about 5 seconds). The board is now calibrated to use the 4.200V as the Li-Ion battery voltage.
- 28. Press the "ON/OFF" button. The charger will exit Configuration mode.
- 29. Turn off and disconnect the power supply.
- 30. Reconnect the variable supply (+) lead to the input connector (+) pin J1-1.
- 31. Reconnect the variable supply (-) lead to the input connector (-) pin J1-2.
- 32. Connect the Li-Ion battery pack to the charger board J2 connector.
- 33. Turn on the supply and set the voltage to 8.0V (any voltage between 6V and 12V is good).
- 34. Press the "ON/OFF" button. The charger will start charging the battery.
- 35. Press the "CHEM" button to display the current charger state in HEX. "0" LED is the LS Bit.
- 36. Press the "# CELLS" button to display the termination cause. No LED means no premature termination.
- 37. Using an oscilloscope, refer to **[A.2 "Board Schematic"](#page-17-1)** and **[A.3 "Board Top](#page-18-1)  [Silk Layer"](#page-18-1)** and probe the following components:
	- $V_{REF}$  = TP3
	- $-$  PWM = TP4
	- Oscillator = TP5
	- $VS_{OUT}$  = TP6
	- Slope Compensation = TP7
	- Temperature = TP8 (if used)
	- $-FB = TP9$
	- Drain Voltage = TP10
	- Output Voltage = TP11
- 38. Press the "ON/OFF" button. The charger will stop charging the battery.

#### **C.6.2 NiMH Lab Exercise (3 Cell, 700 mAh pack, with thermistor)**

- 1. In the mikroC™ "Project Summary" frame, click on the "H files" branch to expand the '.H' file list.
- 2. Double click on the "MULTICHEMISTRY\_REF\_DESIGN\_BOARD\_102\_00232.H" file to open it.
- 3. Scroll through the header file and locate "#define LION\_SUPPORT". Set it to "DISABLED".
- 4. Scroll through the header file and locate "#define NIMH\_SUPPORT". Set it to "ENABLED".
- 5. Scroll through the header file and locate "#define LED\_DRIVER\_SUPPORT". Set it to "DISABLED".
- 6. Scroll down to the "#IF (NIMH\_SUPPORT == ENABLED) section of the header file. The section contains Nickel Metal Hydride and NiCd specific parameters.
- 7. Set the NIMH\_NICD\_CONDITION\_CURRENT to 140 mAh. (0.2C Conditioning mode current)
- 8. Set the NIMH\_NICD\_CONDITION\_VOLTAGE to 900 mV. (Transition point from Conditioning to CC mode)
- 9. Set the NIMH\_NICD\_CHARGE\_CURRENT to 700 mAh. (1.0C Constant Current Charge)
- 10. Set the NIMH\_NICD\_CHARGE\_TERMINATION\_CURRENT to 84 mAh. (0.07C – Termination Current for CV mode)
- 11. Set the DVDT\_MV\_PER\_CELL to 6.0. (Termination Voltage change per cell per minute in millivolts)
- 12. Set the NIMH\_NICD\_CHARGE\_DTDT\_60SEC\_THRESHOLD to 0.3. (Termination Temperature change per minute in degrees Celsius)
- 13. Set the NIMH\_NICD\_CHARGE\_OVTEMP\_SETPOINT to THERMISTOR\_OHMS\_45C. (Termination temperature for safety)
- 14. Save the file (File | Save).
- 15. Compile (Project | Build).
- 16. Open MPLAB and load the workspace if it is not already loaded. (File | Open Workspace) MCP1631HVBuckBoostBatteryChargerReferenceDesign.mcw
- 17. Import the new "MCP1631HVBuckBoostBatteryChargerReferenceDesign.hex" file. (File | Import)
- 18. Download the file (Debugger | Program) and reset the processor (Debugger | Reset | Processor Reset).
- 19. Run the new program (Debugger | Run).
- 20. Turn on the power supply and set the output voltage to 8V. Turn off the power supply.
- 21. Connect the variable 8V supply (+) lead to the input connector (+) pin J1-1.
- 22. Connect the variable 8V supply (-) lead to the input connector (-) pin J1-2.
- 23. Connect the NiMH battery pack to the charger board J2 connector.
- 24. Turn on the variable 8V supply.
- 25. Press and hold the "ON/OFF" button on the charger board until the LED's flash (about 5 seconds). The board is now in Configuration Mode.
- 26. Press and release the "CHEM" button until the "NiMH" LED is on.
- 27. Press and release the "# CELLS" button until the "0" and "1" "Display" LED's are on and the "2" and "3" "Display" LED's are off. The LED display now displays "3" in Hexadecimal.
- 28. Press the "ON/OFF" button. The charger will exit Configuration mode.
- 29. Press the "ON/OFF" button. The charger will start charging the battery.
- 30. Press the "CHEM" button to display the current charger state in HEX. "0" "Display" LED is LS Bit.
- 31. Press the "# CELLS" button to display the termination cause. No LED means no premature termination.
- 32. Using an oscilloscope, refer to Appendices **[A.2 "Board Schematic"](#page-17-1)** and **[A.3 "Board – Top Silk Layer"](#page-18-1)** and probe the following components:
	- $V_{RFF}$  = TP3
	- $-$  PWM = TP4
	- Oscillator = TP5
	- $VS_{OUT}$  = TP6
	- Slope Compensation = TP7
	- Temperature = TP8
	- $-$  FB = TP9
	- Drain Voltage = TP10
	- Output Voltage = TP11
- 33. Press the "ON/OFF" button. The charger will stop charging the battery.

### **C.6.3 LED Driver Lab Exercise (Two 1 Watt LED's in series)**

- 1. In the mikroC™ "Project Summary" frame, click on the "H files" branch to expand the '.H' file list.
- 2. Double click on the "MULTICHEMISTRY\_REF\_DESIGN\_BOARD\_102\_00232.H" file to open it.
- 3. Scroll through the header file and locate "#define LION\_SUPPORT". Set it to "DISABLED".
- 4. Scroll through the header file and locate "#define NIMH\_SUPPORT". Set it to "DISABLED".
- 5. Scroll through the header file and locate "#define LED\_DRIVER\_SUPPORT". Set it to "ENABLED".
- 6. Scroll down to the "#IF (LED\_DRIVER\_SUPPORT == ENABLED) section of the header file. The section contains LED Driver specific parameters.
- 7. Set the LED\_DRIVER\_OVER\_VOLTAGE to 3600 mV. (Overvoltage Shutdown value per LED).
- 8. Set the LED\_DRIVER\_CONDITION\_CURRENT to 10 mAh.
- 9. Set the LED\_DRIVER\_CONDITION\_VOLTAGE to 0 mV. (Skips Conditioning State, not needed).
- 10. Set the LED\_DRIVER\_CURRENT to 300 mAh. (Constant Current mode).
- 11. Save the file (File | Save).
- 12. Compile (Project | Build).
- 13. Open MPLAB and load the workspace if it is not already loaded. (File | Open Workspace) MCP1631HVBuckBoostBatteryChargerReferenceDesign.mcw.
- 14. Import the new "MCP1631HVBuckBoostBatteryChargerReferenceDesign.hex" file. (File | Import)
- 15. Download the file (Debugger | Program) and reset the processor (Debugger | Reset | Processor Reset).
- 16. Run the new program (Debugger | Run).
- 17. Turn on the power supply and set the output voltage to 8V. Turn off the power supply.
- 18. Connect the variable 8V supply (+) lead to the input connector (+) pin J1-1.
- 19. Connect the variable 8V supply (-) lead to the input connector (-) pin J1-2.
- 20. Connect the two 1 watt LED's in series to the charger board J2 connector.
- 21. Turn on the variable 8V supply.
- 22. Press and hold the "ON/OFF" button on the charger board until the LED's flash (about 5 seconds). The board is now in Configuration Mode.
- 23. Press and release the "CHEM" button until both the "NiMH" and "LiIon" LEDs are on.
- 24. Press and release the "# CELLS" button until the "1" "Display" LED is on and the "0", "2" and "3" "Display" LED's are off. The LED display now displays "2" in Hexadecimal.
- 25. Press the "ON/OFF" button. The charger will exit Configuration mode.
- 26. Press the "ON/OFF" button. The charger will start charging the battery.
- 27. Press the "CHEM" button to display the current charger state in HEX. "0" "Display" LED is LS Bit.
- 28. Press the "# CELLS" button to display the termination cause. No LED means no premature termination.
- 29. Using an oscilloscope, refer to Appendices **[A.2 "Board Schematic"](#page-17-1)** and **[A.3 "Board – Top Silk Layer"](#page-18-1)** and probe the following components:
	- $V_{REF}$  = TP3
	- $-$  PWM  $=$  TP4
	- Oscillator = TP5
	- $VS_{OUT}$  = TP6
	- Slope Compensation = TP7
	- Temperature = TP8 (if used)
	- $-$  FB = TP9
	- Drain Voltage = TP10
	- Output Voltage = TP11
- 30. Press the "ON/OFF" button. The charger will stop charging the battery.

**NOTES:**

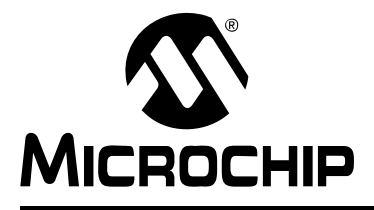

# <span id="page-50-2"></span>**MCP1631HV MULTI-CHEMISTRY BATTERY CHARGER REFERENCE DESIGN**

# **Appendix D. Design Example**

# <span id="page-50-1"></span><span id="page-50-0"></span>**D.1 DESIGN EXAMPLE**

### **D.1.1 Design Parameters:**

- $P_{\text{OUT}}$  = 10W (typical)
- $V_{IN}$  = 6V to 16V for MCP1631HV. Choose  $V_{IN}$  = 6V for worst case (WC).
- $V_{\text{OUT}}$  = 8.4V for two Li-Ion batteries or 6.6V for four NiMH batteries
- $\cdot$  I<sub>OUT</sub> = 1.5A for 4 NiMH batteries. Choose DI<sub>L</sub> = 20%, I<sub>OUT</sub> = 300 mA.
- η = Switcher Efficiency @ 80% (typical)
- $V_F$  = Schottky Diode Drop @ 0.35V (typical)
- I<sub>IN</sub> wc = I<sub>OUT</sub> \* V<sub>OUT</sub> wc /(V<sub>IN</sub> wc \* ç) = 1.5A \* 6.6V/(6V \* 0.8) = 2.06A
- $\cdot$  F<sub>OSC</sub> = 500 kHz, T<sub>SWITCH</sub> = 1/F<sub>SWITCH</sub> = 2 µs
- D<sub>OSC</sub> = 25%, t<sub>OSC\_ON</sub> = 0.5 µs, t<sub>OSC\_OFF</sub> = 1.5 µs
- Choose C20 (Artificial Ramp) = 1500 pF

### **D.1.2 Design:**

- Duty Cycle (D) =  $((V_{\text{OUT}} + V_{\text{F}})/\eta)/((V_{\text{OUT}} + V_{\text{F}})/\eta) + (V_{\text{NN}})$ 
	- $= ((8.4V + 0.35)/0.8)/(((8.4V + 0.35)/0.8) + 6V)$
- = 65% (worst case is two Li-Ion batteries)
- $t_{ON}$  = D  $*$  1/F<sub>SWITCH</sub> = 0.65/500 kHz = 1.3 µs
- $\cdot$  t<sub>OFF</sub> = T<sub>SWITCH</sub> t<sub>ON</sub> = 2 µs 1.3 µs = 0.7 µs
- L =  $V_{IN}$  \* D \* T<sub>SWITCH</sub>/ $\Delta I_L$  = 6V \* 0.65 \* 2 µs/300 mA = 26 µH. For SEPIC coupled inductor, use  $\frac{1}{2}$  L because V<sub>IN</sub> "sees" 2 inductors.  $L_{\text{COUPI FD}}$  = 26 µH/2 = 13 µH. Choose 10 µH as standard value.
- $\Delta I_L = 2 * V_{IN} * D * T_{SWITCH} / (4 * L_{COUPLED}) = 2 * 6V * 0.65 * 2 \mu s/(4 * 10 \mu H)$  $\Delta I_l \approx 390$  mA
- $\Delta I_{IN} = \Delta I_L = 390$  mA
- $I_{IN} = I_{OUT} * V_{OUT}/(V_{IN} * \eta) = 1.5A * 6.6V/(6V * 0.8) = 2.06A$  $I_{IN}$  PEAK =  $I_{IN}$  +  $\frac{1}{2}$   $\Delta I_L$  = 2.06A + 0.195A = 2.26A
- $P_{OUT} = V_{OUT} * I_{OUT} = 6.6V * 1.5A = 9.9W$

### **D.1.3 Slope Compensation:**

•  $M_{Artificial$  Ramp =  $\Delta l_L$  \*  $R_{SENSE}/t_{OSC\_FF}$ = 390 mA \* 0.11Ω/1.5 us = 0.0429V/1.5 μs

But the ramp divider is  $(R10 + R11)/(R10 + R11 + R35)$ 

 $= (1k + 1k)/(1k + 1k + 20k) = 2k/22k = 1/11$ 

- $= (0.0429V/1.5 \text{ }\mu\text{s})/(1/11) = 471.9 \text{ }\mu\text{V}$
- $\tau_{\text{Artificial Ramp}}$  (R33 & C20) Using V<sub>OUT</sub> = V<sub>IN</sub> (1-e<sup>-(T/</sup>τ<sup>)</sup>)
	- $= -t_{\text{OFF}}/(Ln(1-(V_{\text{OUT}}/V_{\text{IN}})))$  $= -1.5 \text{ }\mu\text{s/(Ln(1} - (0.4719\text{V}/5.0\text{V})))$
	- $= -1.5$  µs/Ln (0.90562) = 15.13 µs

•  $R_{Artificial$  Ramp =  $\tau$ Artificial Ramp<sup>/C</sup>Artificial Ramp = 15.13 µs/1500 pF = 10 k $\Omega$  (max), use around 5.6 k $\Omega$  to 9.1 k $\Omega$  for tolerances An R value of 5.6 k $\Omega$  was used for the Eval Board.

### **D.1.4 Coupling Capacitor:**

• SW<sub>ON</sub>, D = 25%, t = 0.5  $\mu$ s  $I_{RIPPLE}$  =  $t_{ON}$  \*  $2V_{IN}/4L$  = 0.5 µs \* (2)(6V)/(4\*10 µH) = 0.150A  $I_1 = I_{OUT} - \frac{1}{2} I_{RIPPLE} = 1.5A - 0.075A = 1.425A$  $I_2 = I_{\text{OUT}} + \frac{1}{2} I_{\text{RIPPI F}} = 1.5A + 0.075A = 1.575A$  $I_{RMS\_ON}$  = SQRT(D \* ( $I_1^2 + I_1 * I_2 + I_2^2$ )/3) (for a trapezoidal waveform)  $\frac{1}{2}$  = SQRT(0.25  $\frac{*}{1}$  (1.425<sup>2</sup> + 1.425  $\frac{*}{1}$  1.575 + 1.575<sup>2</sup>)/3 = 0.750A • SW<sub>OFF</sub>, D = 75%, t = 1.5 µs  $I_{RIPPLE}$  =  $t_{OFF}$  \*  $2V_{IN}/4L$  = 1.5 µs \* (2)(6V)/(4\*10 µH) = 0.450A  $I_1$  = - $I_{IN\_WC}$  –  $\frac{1}{2} I_{RIPPLE}$  = -2.06A – 0.225A = -2.285A  $I_2 = -I_{IN}$  wc + ½  $I_{RIPPLE}$  = -2.06A + 0.225A = -1.835A  $I_{RMS\_OFF}$  = SQRT(D \* ( $I_1^2 + I_1$  \*  $I_2 + I_2^2$ )/3)  $=$  SQRT(0.75  $*$  [-2.285<sup>2</sup> + (-2.285  $*$  (-1.835)) + (-1.835)<sup>2</sup>]/3)  $= 1.79A$ - I<sub>RMS</sub> = SQRT (I<sub>RMS\_O</sub>n<sup>2</sup> + I<sub>RMS\_OFF</sub><sup>2</sup>)  $=$  SQRT  $(0.750^{2} + 1.79^{2})$  $= 1.94A$ 

• Worst-Case Capacitor Current is 1.94A. Choose a capacitor that is rated for at least the worst-case current. **NOTES:**

ī

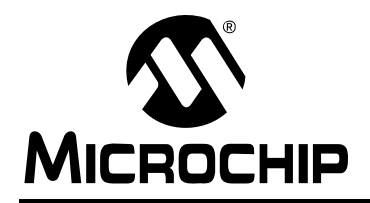

# **WORLDWIDE SALES AND SERVICE**

#### **AMERICAS**

**Corporate Office** 2355 West Chandler Blvd. Chandler, AZ 85224-6199 Tel: 480-792-7200 Fax: 480-792-7277 Technical Support: http://support.microchip.com Web Address: www.microchip.com

**Atlanta** Duluth, GA Tel: 678-957-9614 Fax: 678-957-1455

**Boston** Westborough, MA Tel: 774-760-0087 Fax: 774-760-0088

**Chicago** Itasca, IL Tel: 630-285-0071 Fax: 630-285-0075

**Dallas** Addison, TX Tel: 972-818-7423 Fax: 972-818-2924

**Detroit** Farmington Hills, MI Tel: 248-538-2250 Fax: 248-538-2260

**Kokomo** Kokomo, IN Tel: 765-864-8360 Fax: 765-864-8387

**Los Angeles** Mission Viejo, CA Tel: 949-462-9523 Fax: 949-462-9608

**Santa Clara** Santa Clara, CA Tel: 408-961-6444 Fax: 408-961-6445

**Toronto** Mississauga, Ontario, Canada Tel: 905-673-0699 Fax: 905-673-6509

#### **ASIA/PACIFIC**

**Asia Pacific Office** Suites 3707-14, 37th Floor Tower 6, The Gateway Harbour City, Kowloon Hong Kong Tel: 852-2401-1200 Fax: 852-2401-3431

**Australia - Sydney** Tel: 61-2-9868-6733 Fax: 61-2-9868-6755

**China - Beijing** Tel: 86-10-8528-2100 Fax: 86-10-8528-2104

**China - Chengdu** Tel: 86-28-8665-5511 Fax: 86-28-8665-7889

**China - Hong Kong SAR** Tel: 852-2401-1200 Fax: 852-2401-3431

**China - Nanjing** Tel: 86-25-8473-2460 Fax: 86-25-8473-2470

**China - Qingdao** Tel: 86-532-8502-7355 Fax: 86-532-8502-7205

**China - Shanghai** Tel: 86-21-5407-5533 Fax: 86-21-5407-5066

**China - Shenyang** Tel: 86-24-2334-2829 Fax: 86-24-2334-2393

**China - Shenzhen** Tel: 86-755-8203-2660 Fax: 86-755-8203-1760

**China - Wuhan** Tel: 86-27-5980-5300 Fax: 86-27-5980-5118

**China - Xiamen** Tel: 86-592-2388138 Fax: 86-592-2388130

**China - Xian** Tel: 86-29-8833-7252 Fax: 86-29-8833-7256

**China - Zhuhai** Tel: 86-756-3210040 Fax: 86-756-3210049

#### **ASIA/PACIFIC**

**India - Bangalore** Tel: 91-80-3090-4444 Fax: 91-80-3090-4080

**India - New Delhi** Tel: 91-11-4160-8631 Fax: 91-11-4160-8632

**India - Pune** Tel: 91-20-2566-1512 Fax: 91-20-2566-1513

**Japan - Yokohama** Tel: 81-45-471- 6166 Fax: 81-45-471-6122

**Korea - Daegu** Tel: 82-53-744-4301 Fax: 82-53-744-4302

**Korea - Seoul** Tel: 82-2-554-7200 Fax: 82-2-558-5932 or 82-2-558-5934

**Malaysia - Kuala Lumpur** Tel: 60-3-6201-9857 Fax: 60-3-6201-9859

**Malaysia - Penang** Tel: 60-4-227-8870 Fax: 60-4-227-4068

**Philippines - Manila** Tel: 63-2-634-9065 Fax: 63-2-634-9069

**Singapore** Tel: 65-6334-8870 Fax: 65-6334-8850

**Taiwan - Hsin Chu** Tel: 886-3-572-9526 Fax: 886-3-572-6459

**Taiwan - Kaohsiung** Tel: 886-7-536-4818 Fax: 886-7-536-4803

**Taiwan - Taipei** Tel: 886-2-2500-6610 Fax: 886-2-2508-0102

**Thailand - Bangkok** Tel: 66-2-694-1351 Fax: 66-2-694-1350

#### **EUROPE**

**Austria - Wels** Tel: 43-7242-2244-39 Fax: 43-7242-2244-393 **Denmark - Copenhagen** Tel: 45-4450-2828 Fax: 45-4485-2829

**France - Paris** Tel: 33-1-69-53-63-20 Fax: 33-1-69-30-90-79

**Germany - Munich** Tel: 49-89-627-144-0 Fax: 49-89-627-144-44

**Italy - Milan**  Tel: 39-0331-742611 Fax: 39-0331-466781

**Netherlands - Drunen** Tel: 31-416-690399 Fax: 31-416-690340

**Spain - Madrid** Tel: 34-91-708-08-90 Fax: 34-91-708-08-91

**UK - Wokingham** Tel: 44-118-921-5869 Fax: 44-118-921-5820

01/16/09

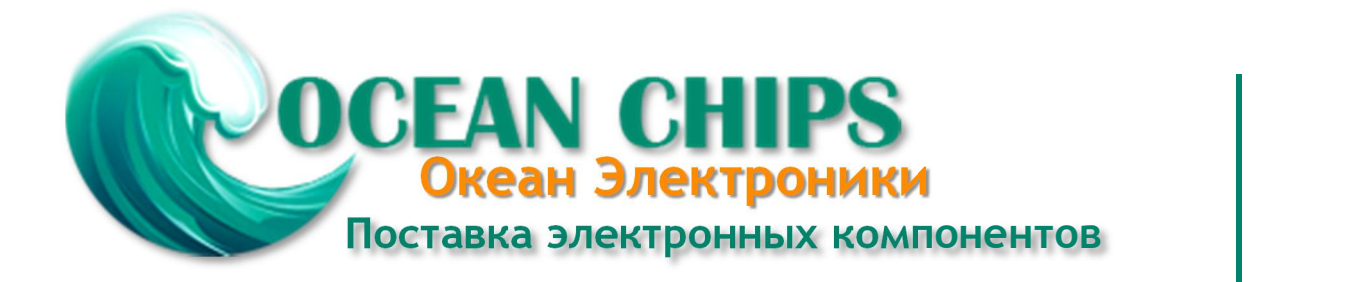

Компания «Океан Электроники» предлагает заключение долгосрочных отношений при поставках импортных электронных компонентов на взаимовыгодных условиях!

Наши преимущества:

- Поставка оригинальных импортных электронных компонентов напрямую с производств Америки, Европы и Азии, а так же с крупнейших складов мира;

- Широкая линейка поставок активных и пассивных импортных электронных компонентов (более 30 млн. наименований);

- Поставка сложных, дефицитных, либо снятых с производства позиций;
- Оперативные сроки поставки под заказ (от 5 рабочих дней);
- Экспресс доставка в любую точку России;
- Помощь Конструкторского Отдела и консультации квалифицированных инженеров;
- Техническая поддержка проекта, помощь в подборе аналогов, поставка прототипов;
- Поставка электронных компонентов под контролем ВП;

- Система менеджмента качества сертифицирована по Международному стандарту ISO 9001;

- При необходимости вся продукция военного и аэрокосмического назначения проходит испытания и сертификацию в лаборатории (по согласованию с заказчиком);

- Поставка специализированных компонентов военного и аэрокосмического уровня качества (Xilinx, Altera, Analog Devices, Intersil, Interpoint, Microsemi, Actel, Aeroflex, Peregrine, VPT, Syfer, Eurofarad, Texas Instruments, MS Kennedy, Miteq, Cobham, E2V, MA-COM, Hittite, Mini-Circuits, General Dynamics и др.);

Компания «Океан Электроники» является официальным дистрибьютором и эксклюзивным представителем в России одного из крупнейших производителей разъемов военного и аэрокосмического назначения **«JONHON»**, а так же официальным дистрибьютором и эксклюзивным представителем в России производителя высокотехнологичных и надежных решений для передачи СВЧ сигналов **«FORSTAR»**.

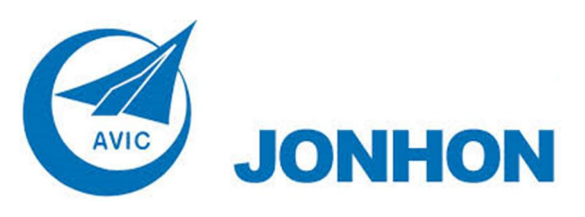

«**JONHON**» (основан в 1970 г.)

Разъемы специального, военного и аэрокосмического назначения:

(Применяются в военной, авиационной, аэрокосмической, морской, железнодорожной, горно- и нефтедобывающей отраслях промышленности)

**«FORSTAR»** (основан в 1998 г.)

ВЧ соединители, коаксиальные кабели, кабельные сборки и микроволновые компоненты:

(Применяются в телекоммуникациях гражданского и специального назначения, в средствах связи, РЛС, а так же военной, авиационной и аэрокосмической отраслях промышленности).

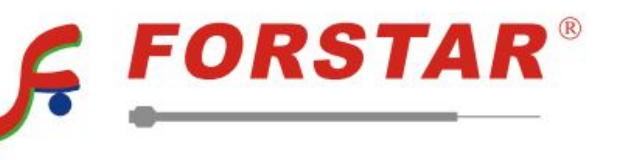

Телефон: 8 (812) 309-75-97 (многоканальный) Факс: 8 (812) 320-03-32 Электронная почта: ocean@oceanchips.ru Web: http://oceanchips.ru/ Адрес: 198099, г. Санкт-Петербург, ул. Калинина, д. 2, корп. 4, лит. А